# <span id="page-0-3"></span><span id="page-0-0"></span>OFA Interoperability Working Group

# <span id="page-0-7"></span><span id="page-0-6"></span>OFA-IWG Interoperability Test Plan Release 1.05

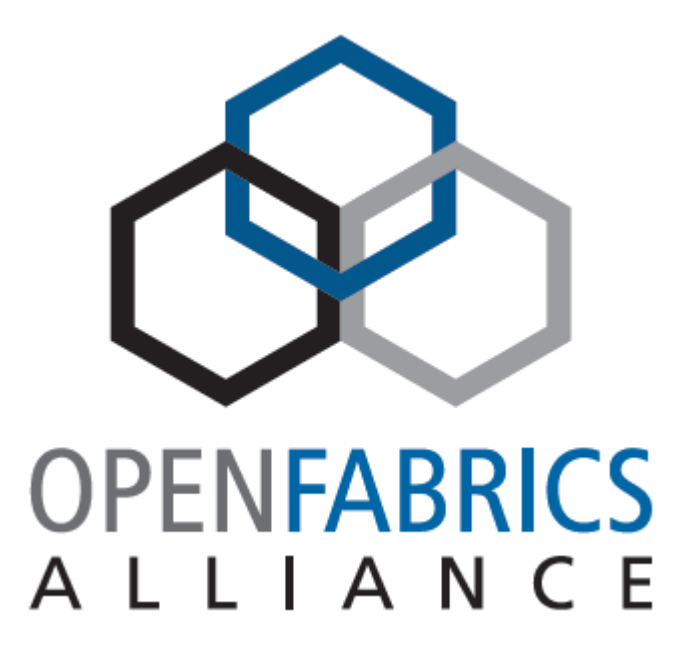

<span id="page-0-5"></span><span id="page-0-4"></span><span id="page-0-2"></span><span id="page-0-1"></span>March 7, 2007 DRAFT

Copyright © 2007 by OpenFabrics - All rights reserved. **This document contains information proprietary to OpenFabrics. Use or disclosure without written permission from an officer of the OpenFabrics is prohibited.**

# **Revision History**

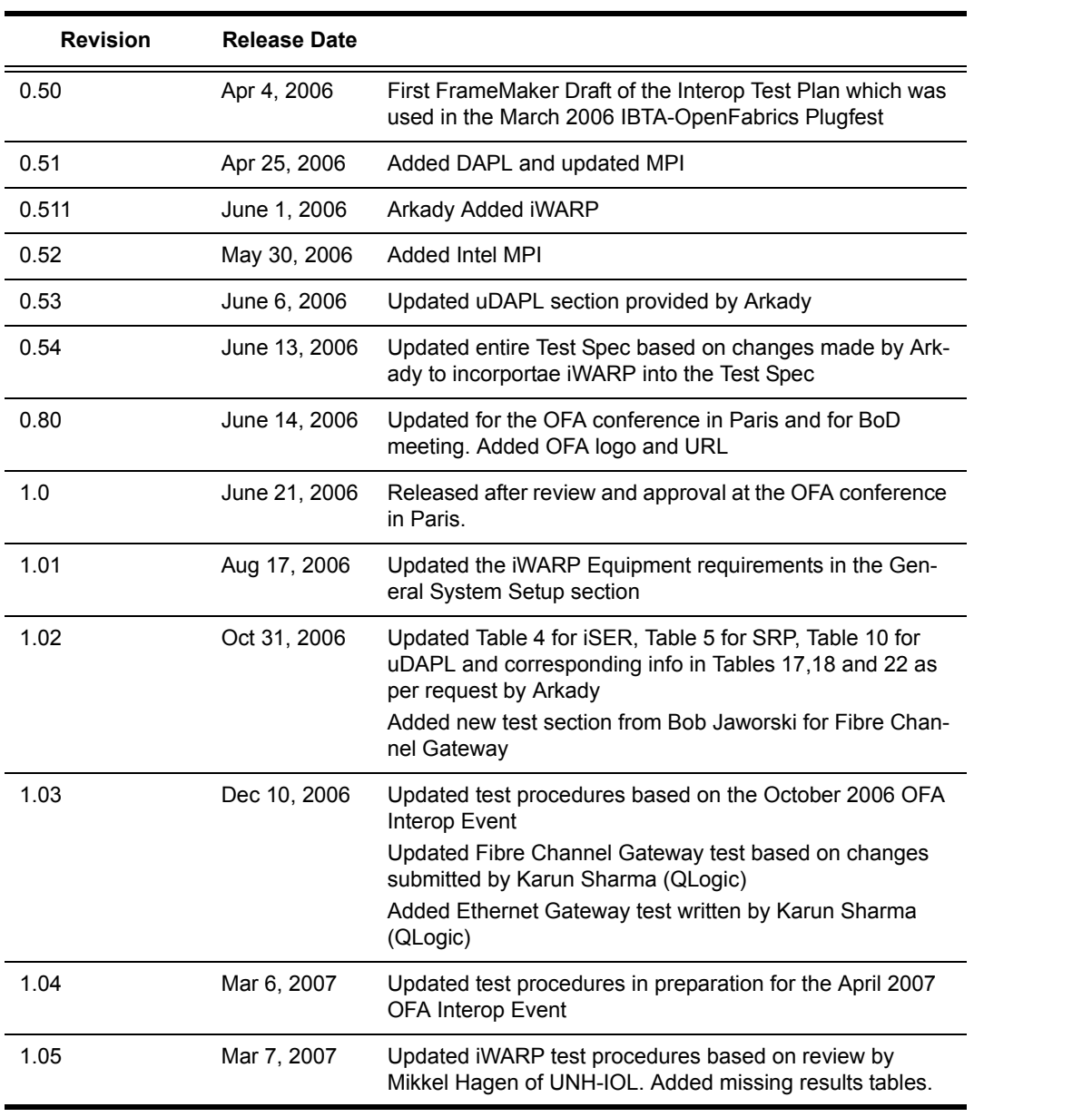

38 39 40

41

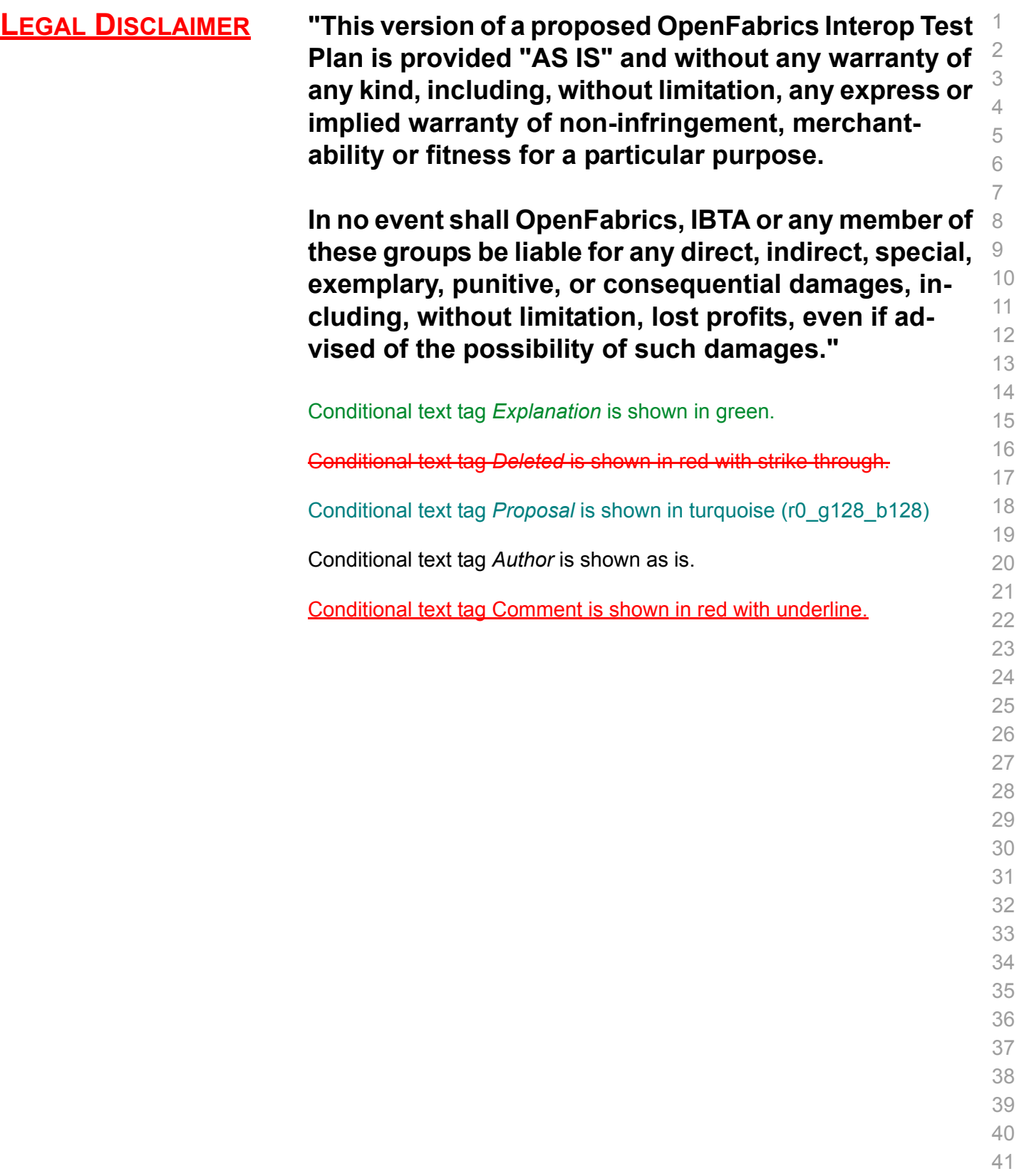

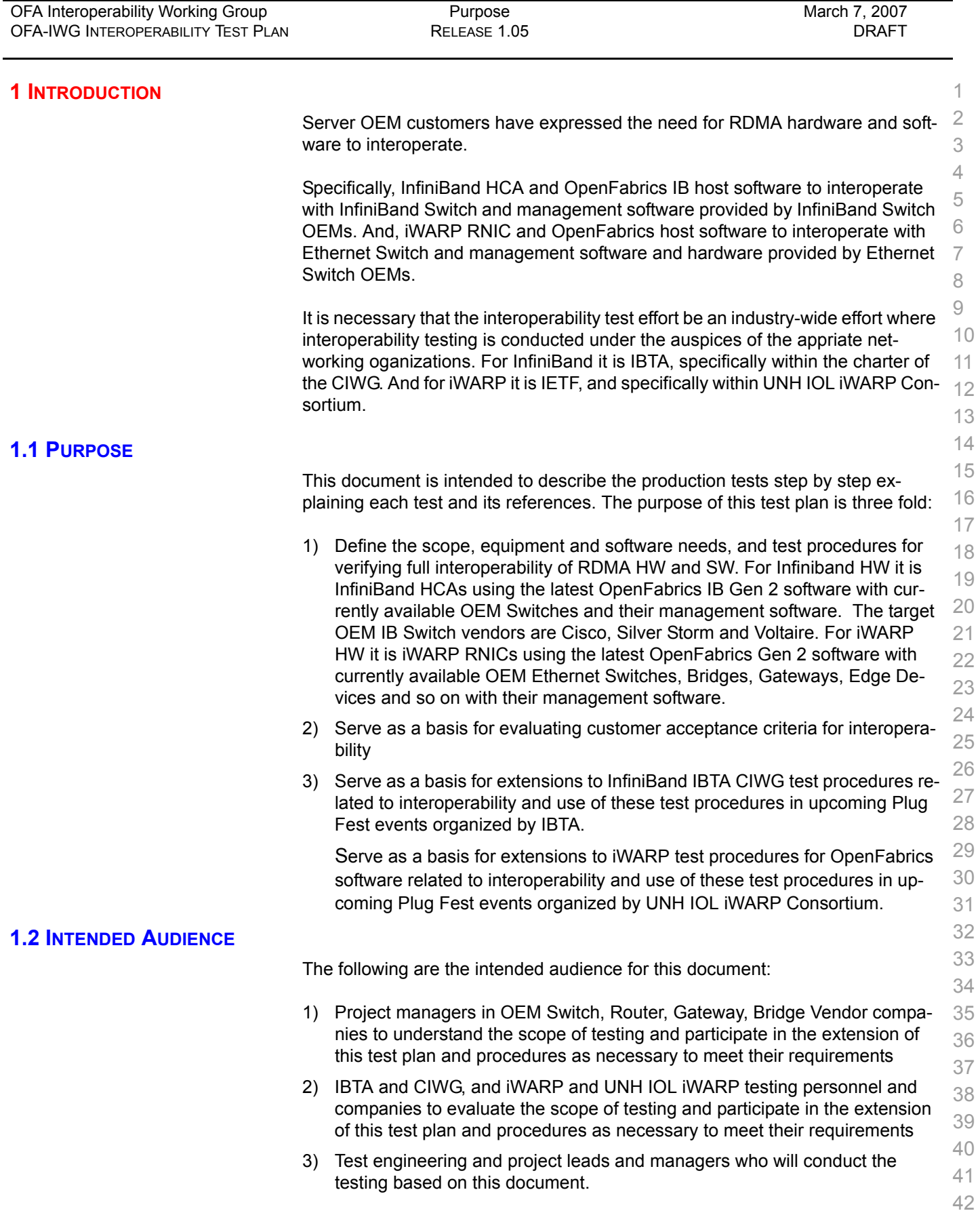

 

# **1.3 TEST OVERVIEW**

#### The tables below list all required tests for the procedures

#### **Table 1 - IB Link Initialize**

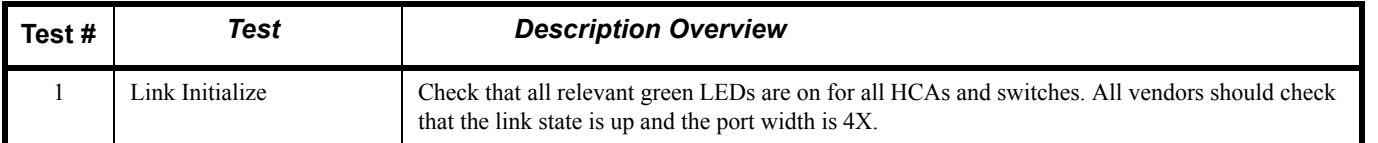

#### **Table 2 - IB Fabric Initialization**

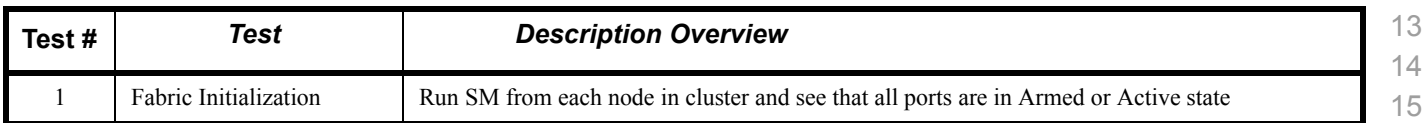

#### **Table 3 - IB IPoIB Tests**

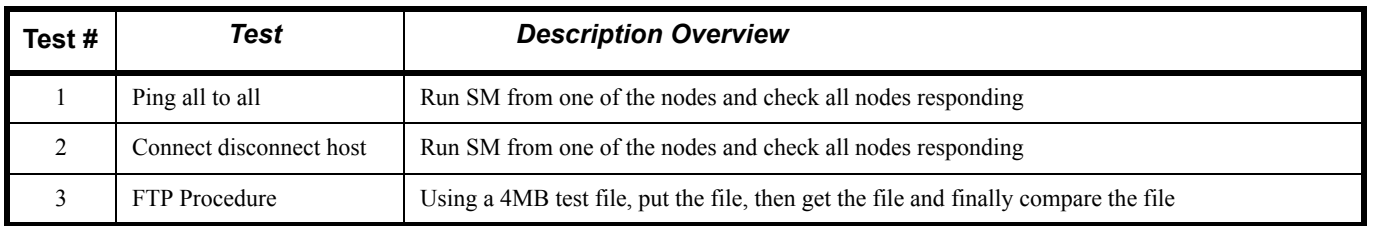

#### **Table 4 - TI iSER Tests**

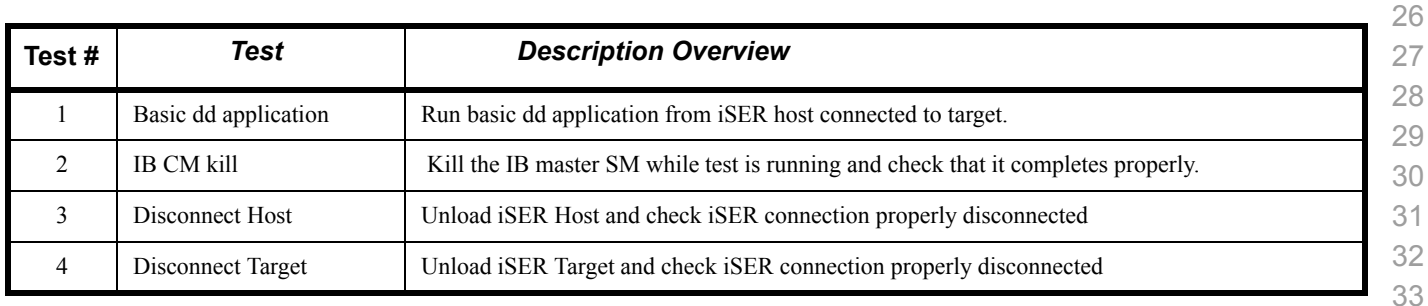

# **Table 5 - IB SRP Tests**

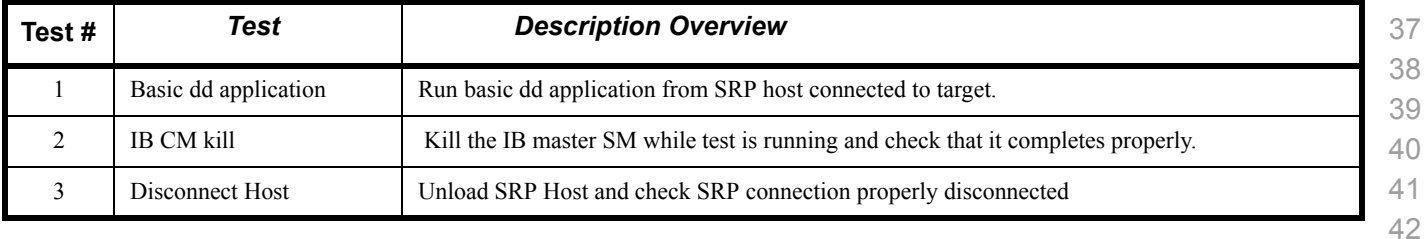

 

### **Table 5 - IB SRP Tests**

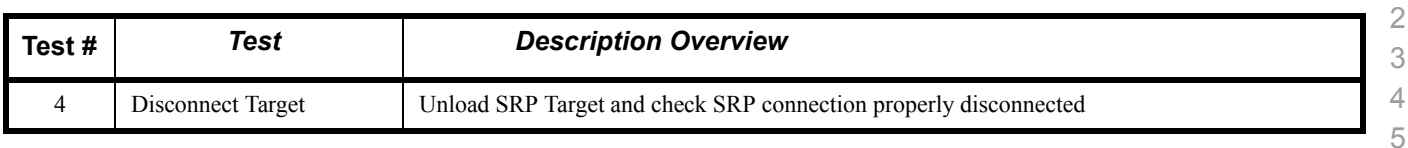

# **Table 6 - TI SDP Tests**

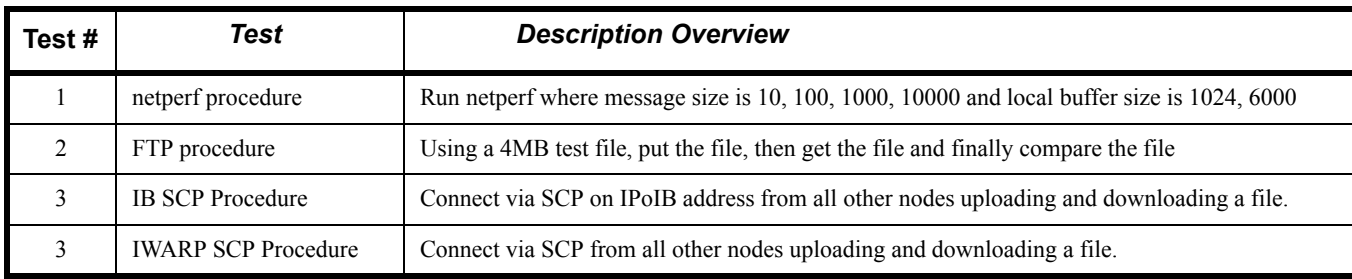

#### **Table 7 - IB SM Tests**

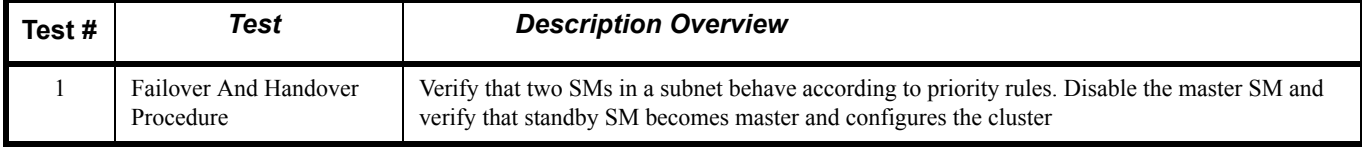

#### **Table 8 - TI MPI - OSU**

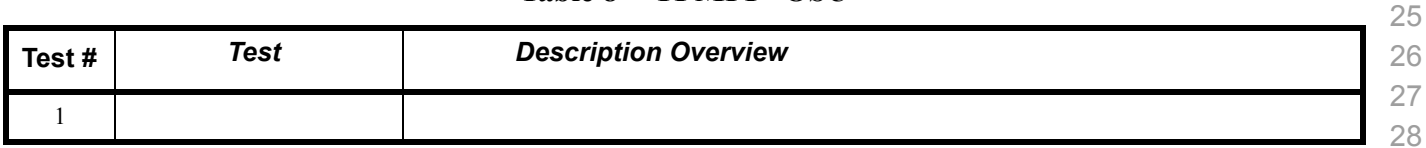

#### **Table 9 - TI MPI - Intel**

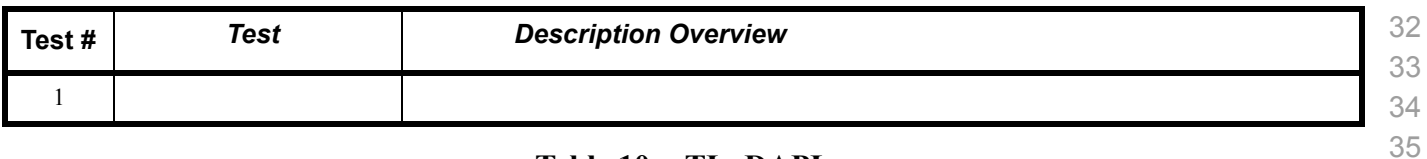

#### **Table 10 - TI uDAPL**

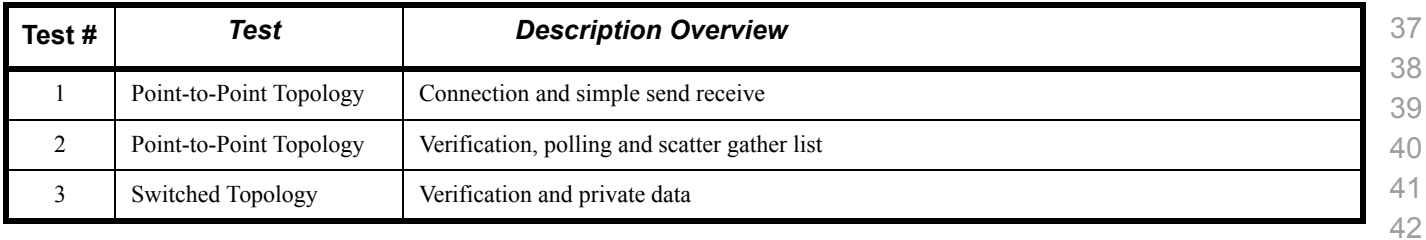

 

 

# **Table 10 - TI uDAPL**

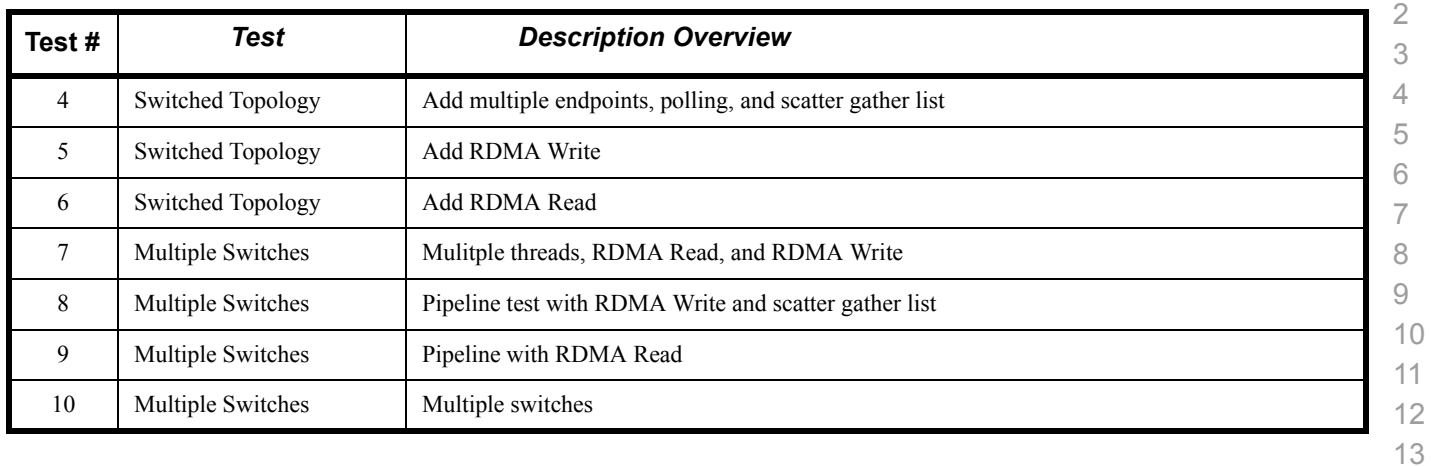

# **Table 11 - iWARP Connections**

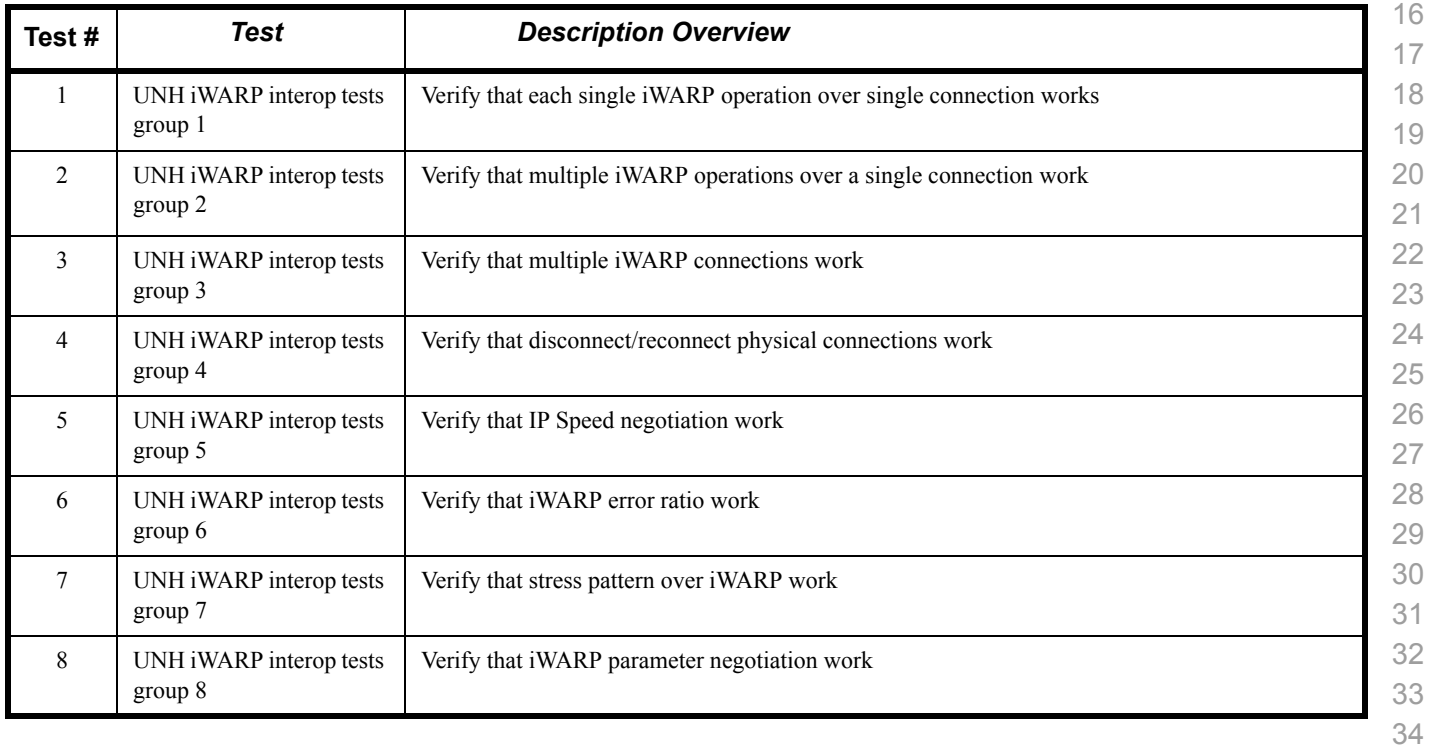

# **Table 12 - Fibre Channel Gateway**

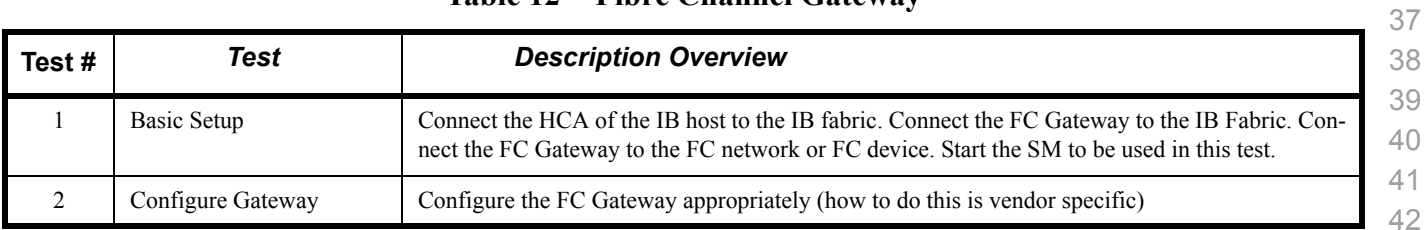

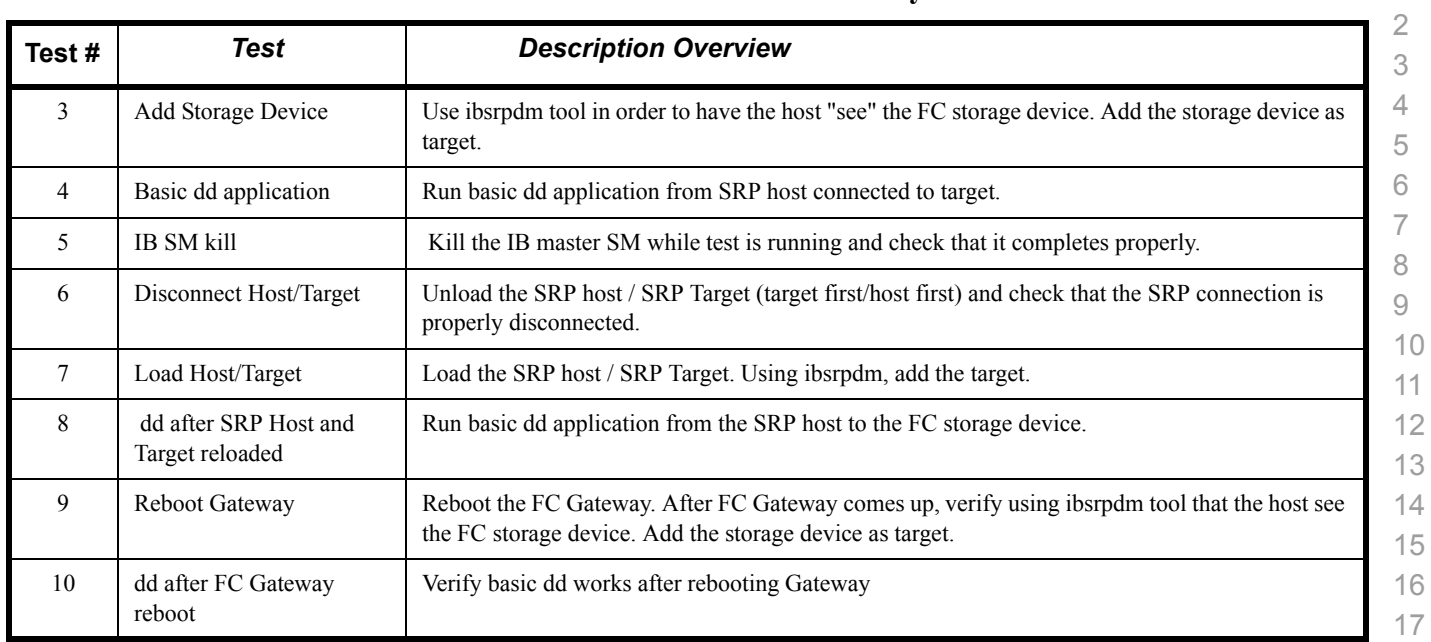

# **Table 12 - Fibre Channel Gateway**

## **Table 13 - Ethernet Gateway**

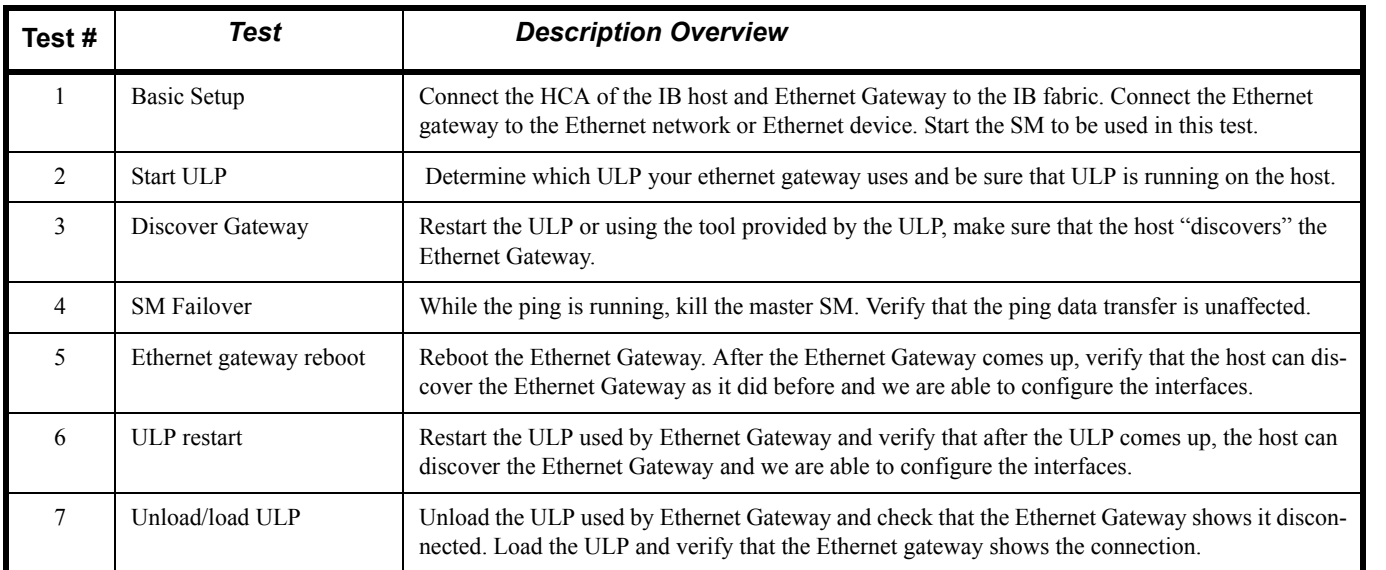

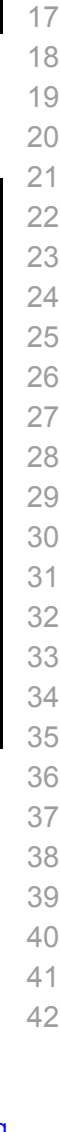

# **1.4 SUBJECTS NOT COVERED**

# **Table 14 - Subjects Not Covered**

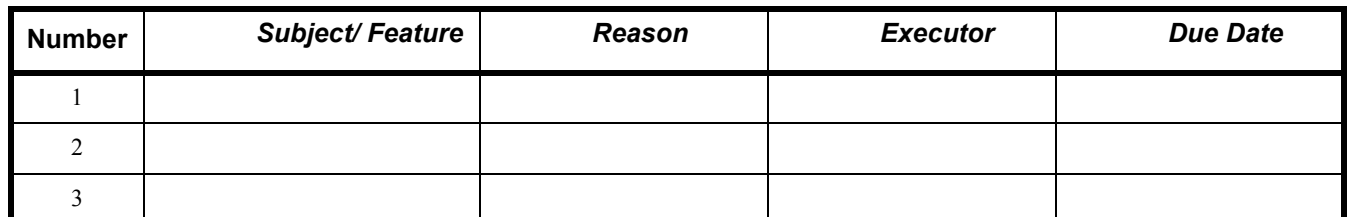

#### **1.5 TEST GLOSSARY**

## **Table 15 Test Glossary**

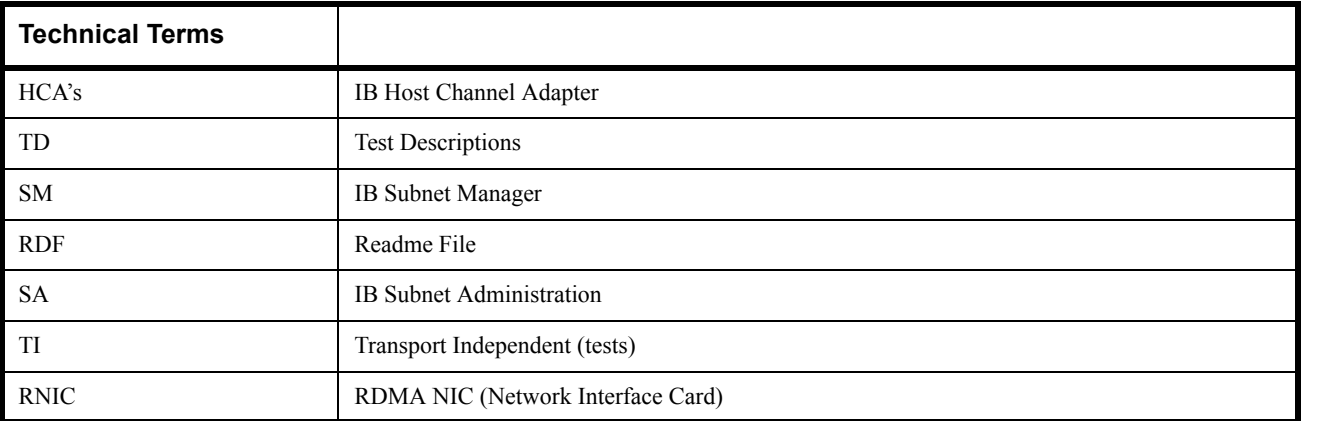

# **2 GENERAL SYSTEM SETUP Configuration**

The test environment for the user interface contains:

# **2.1 IB HW UNITS**

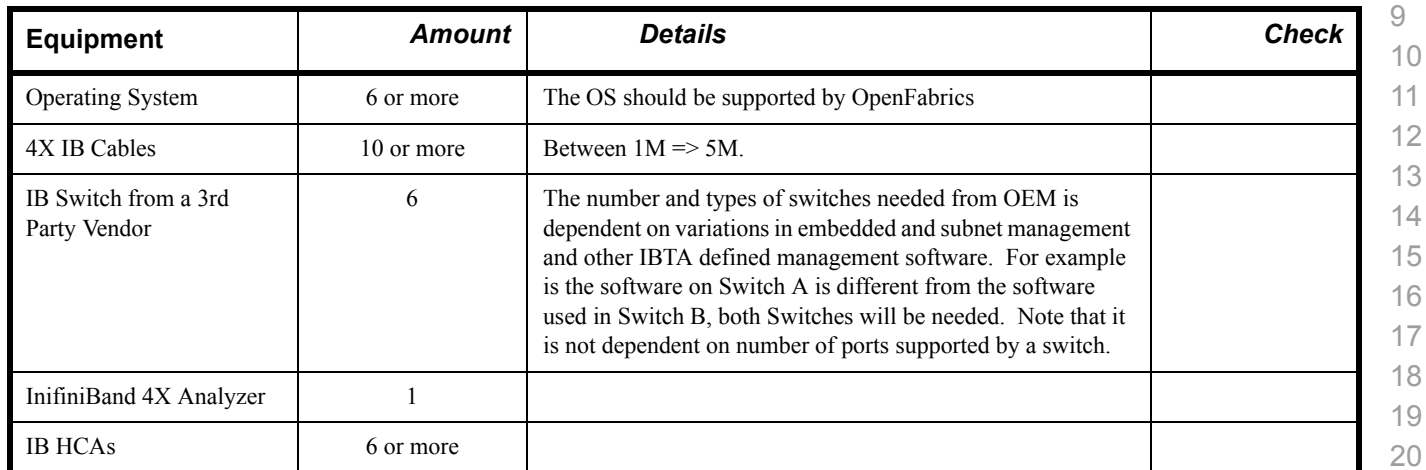

**Table 16 IB Equipment**

#### **2.2 IB SOFTWARE**

- **2.2.1 LINUX/WINDOWS PLATFORMS 2.2.2 OFED - MOST CURRENT TESTED RELEASE**
- **2.2.3 IB HCA FW VERSION XXX**
- **2.2.4 IB SWITCH FW CANDIDATE VERSION XXX**
- **2.2.5 IB SWITCH SW VERSION XXX**

# **2.3 IWARP HW UNITS**

# **Table 17 iWARP Equipment**

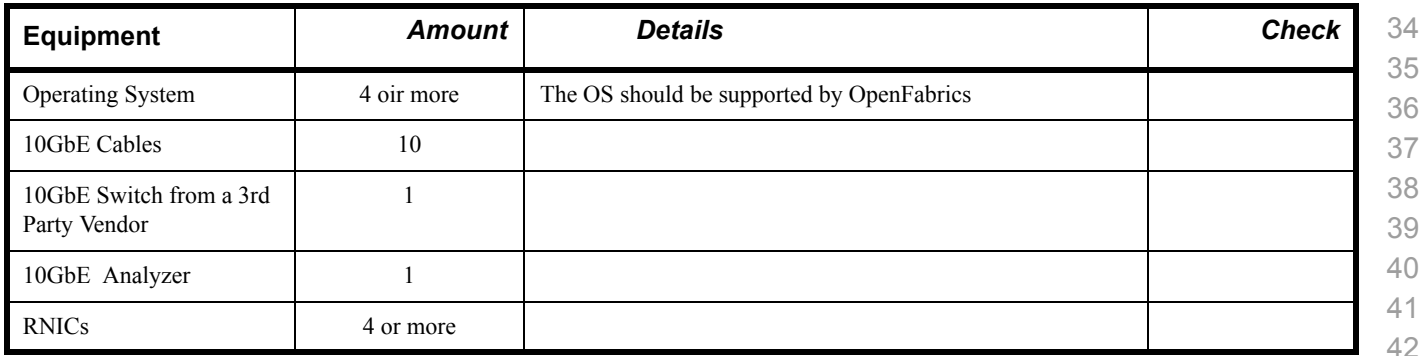

#### **2.4 IWARP SOFTWARE 2.4.1 LINUX/WINDOWS PLATFORMS 2.4.2 OFED - MOST CURRENT TESTED RELEASE 2.4.3 IWARP RNIC FW – VERSION XXX 2.4.4 10GBE SWITCH FW CANDIDATE – VERSION XXX 2.4.5 10GBE SWITCH SW – VERSION XXX**

[OFA Interoperability Working Group](#page-0-3) Use of OpenFabrics Software for Pre-Testing [March 7, 2007](#page-0-4) [OFA-IWG INTEROPERABILITY TEST PLAN](#page-0-6) [RELEASE 1.05](#page-0-7) [DRAFT](#page-0-5)

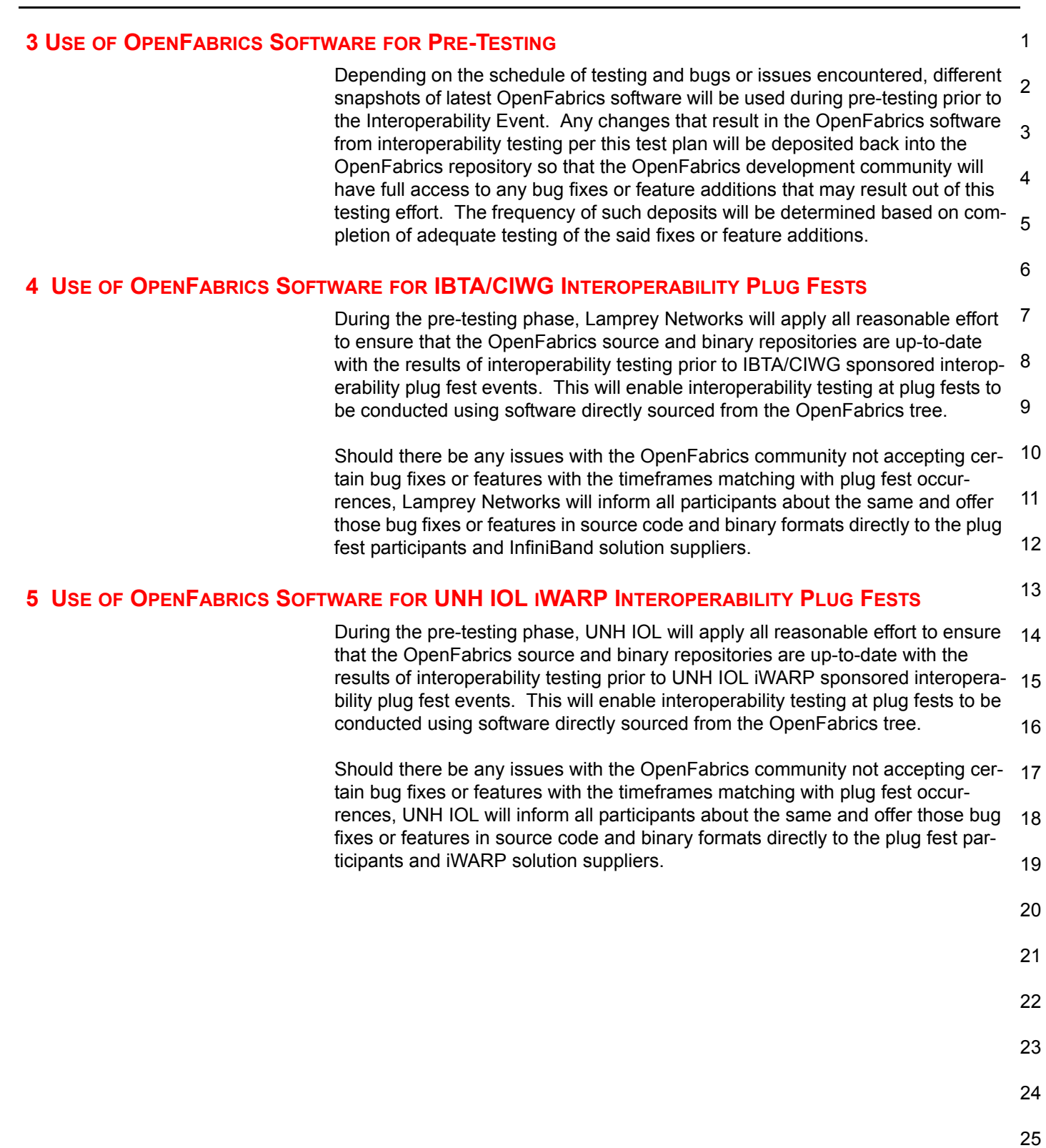

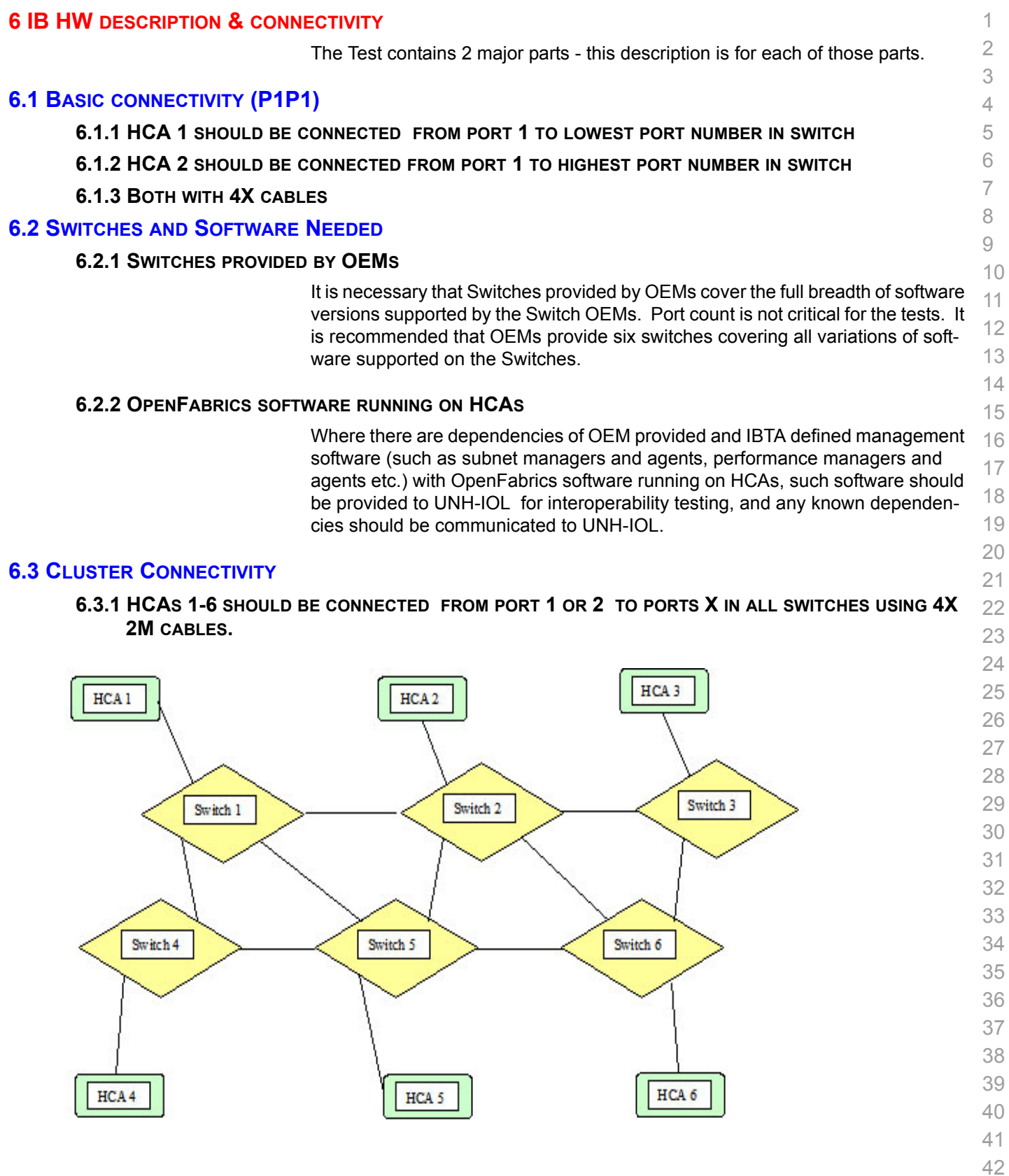

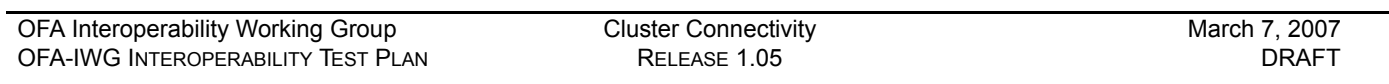

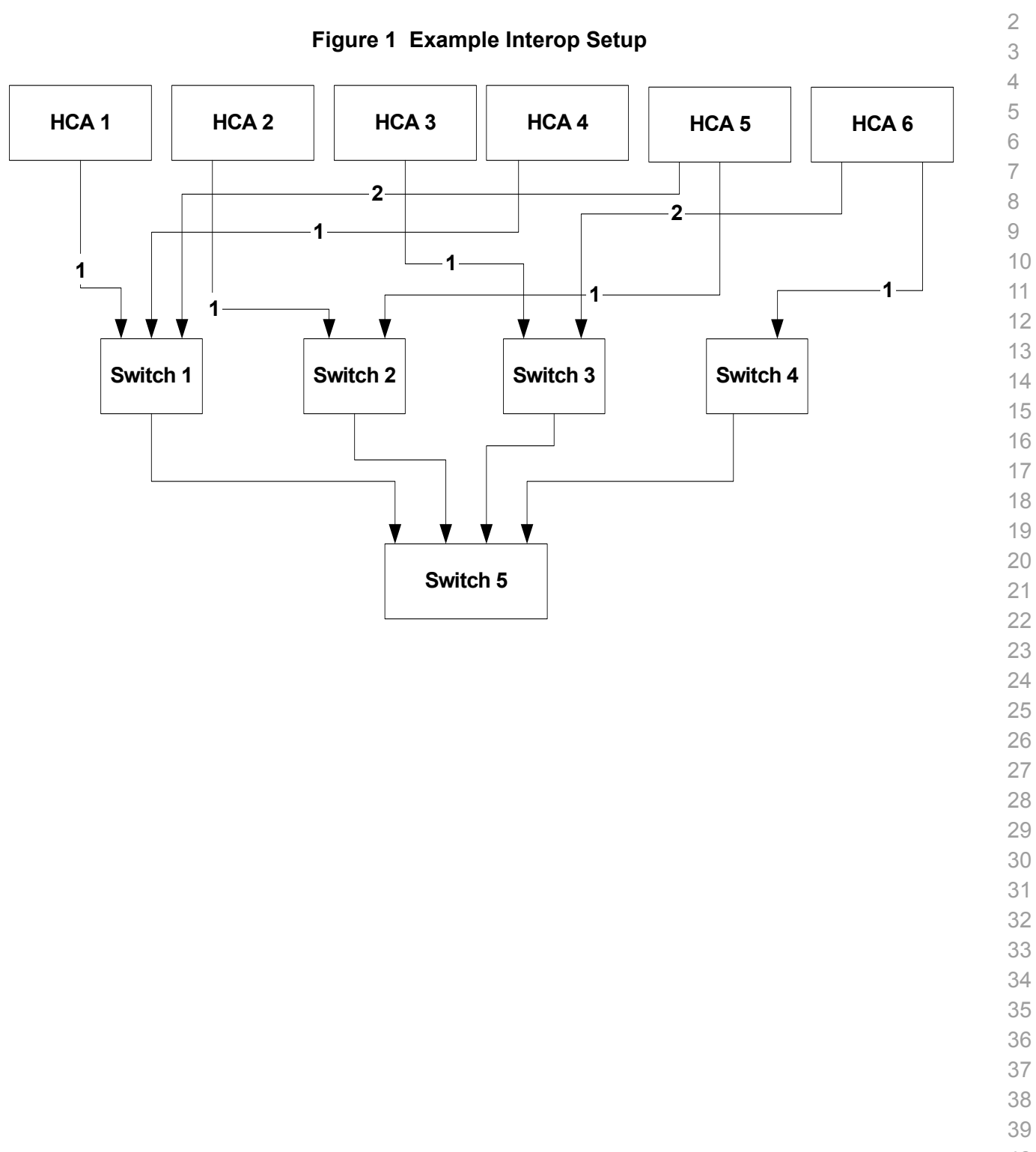

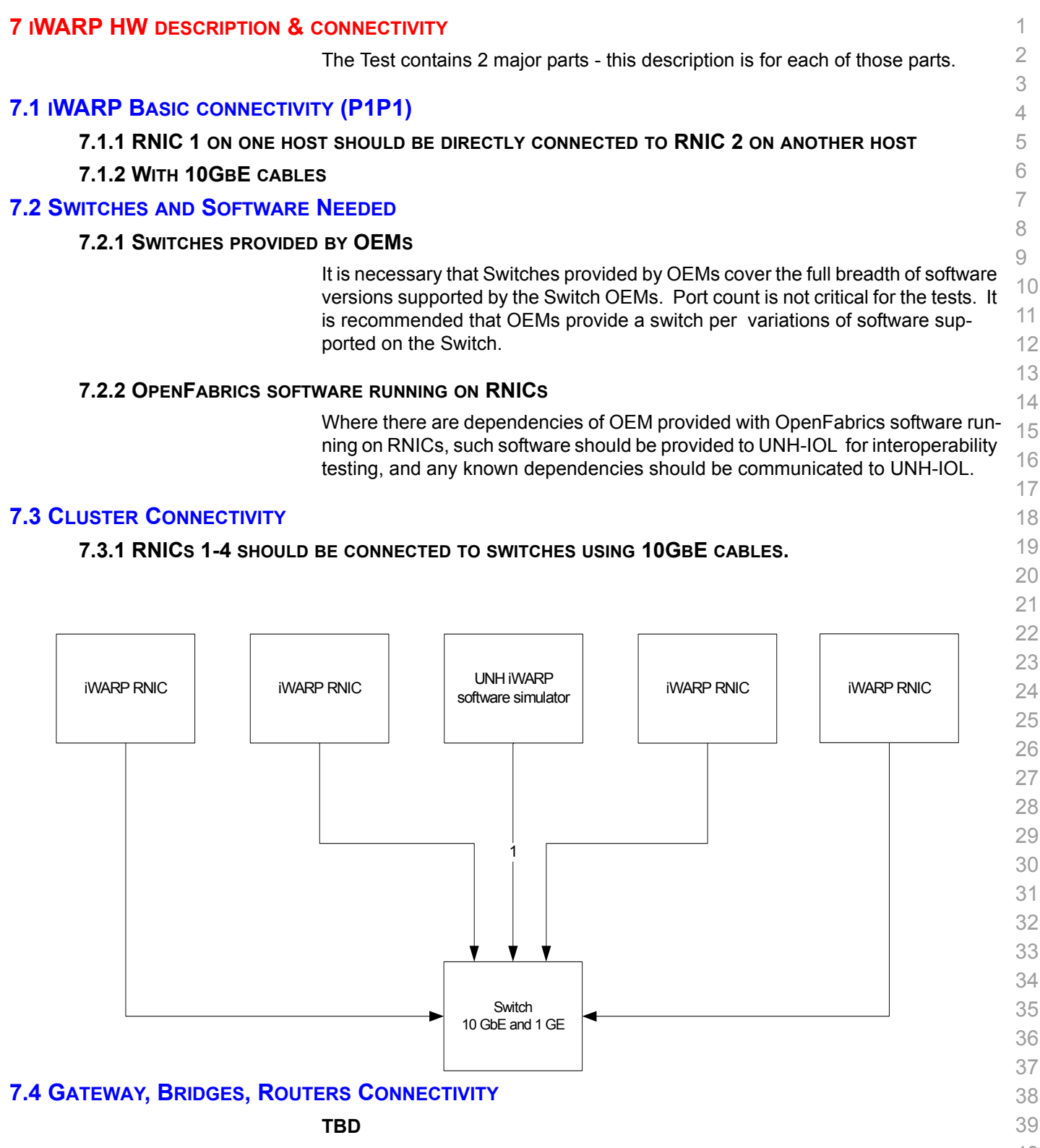

- 
- 

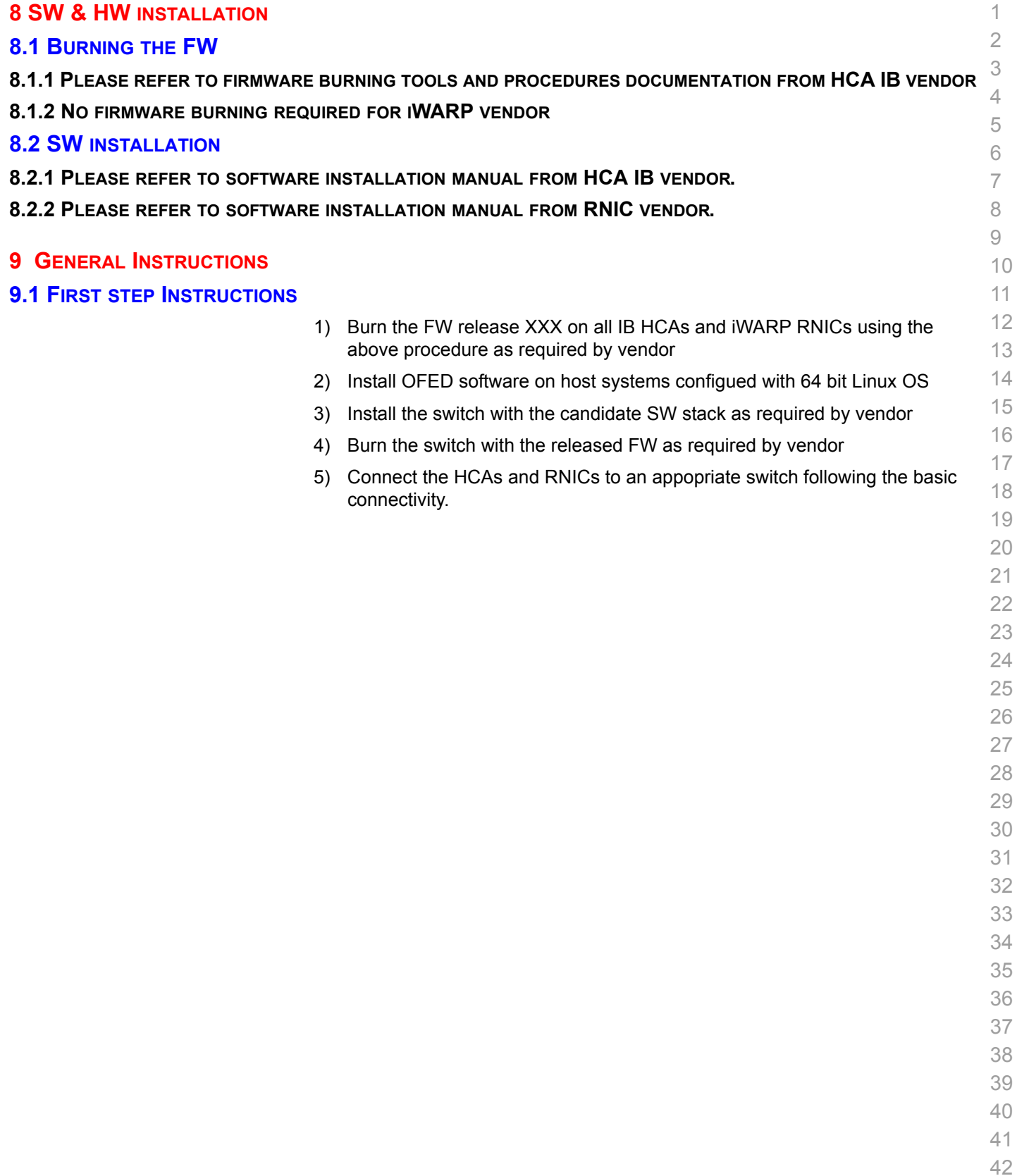

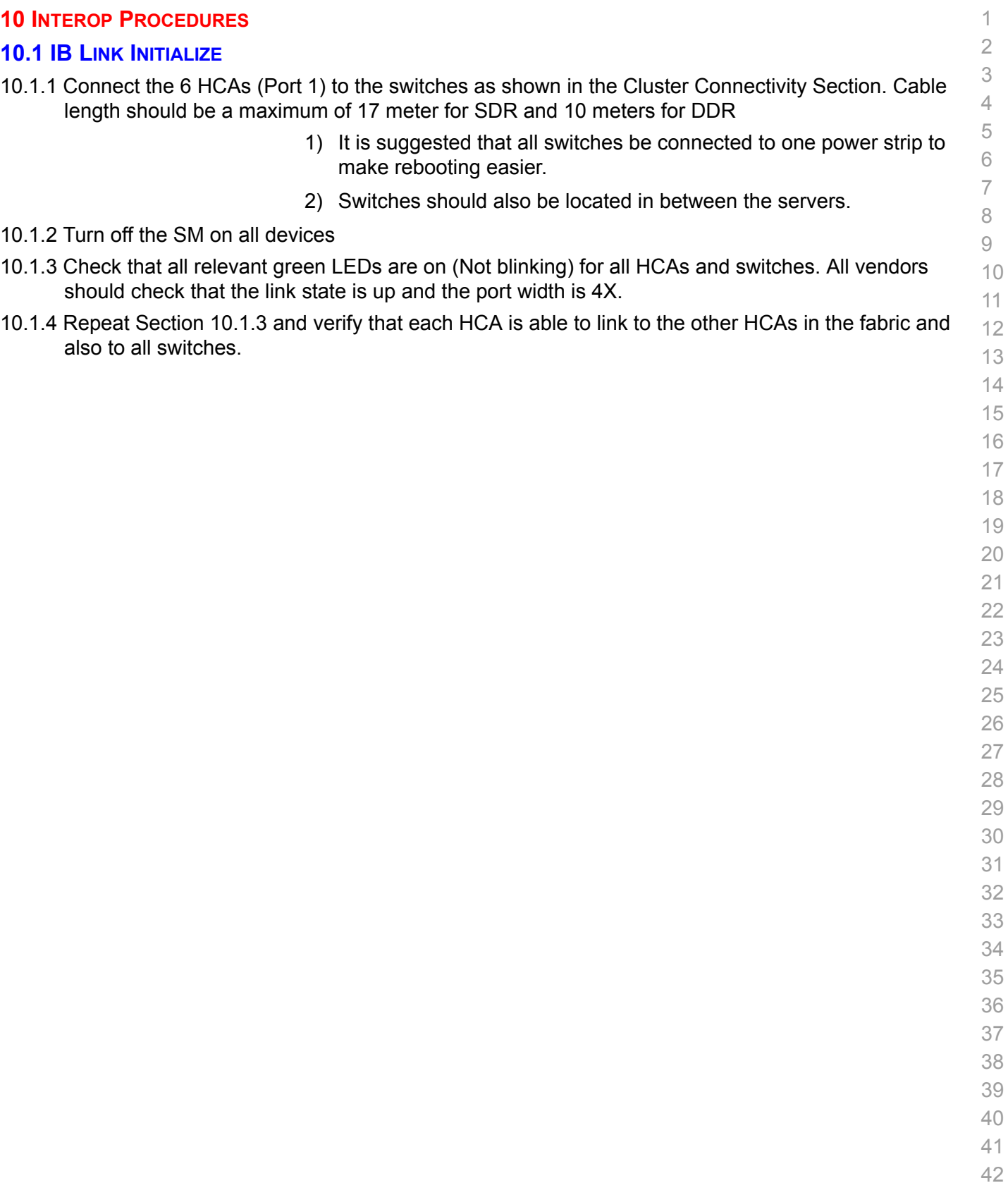

#### **10.2 IB FABRIC INITIALIZATION**

10.2.1 Archite

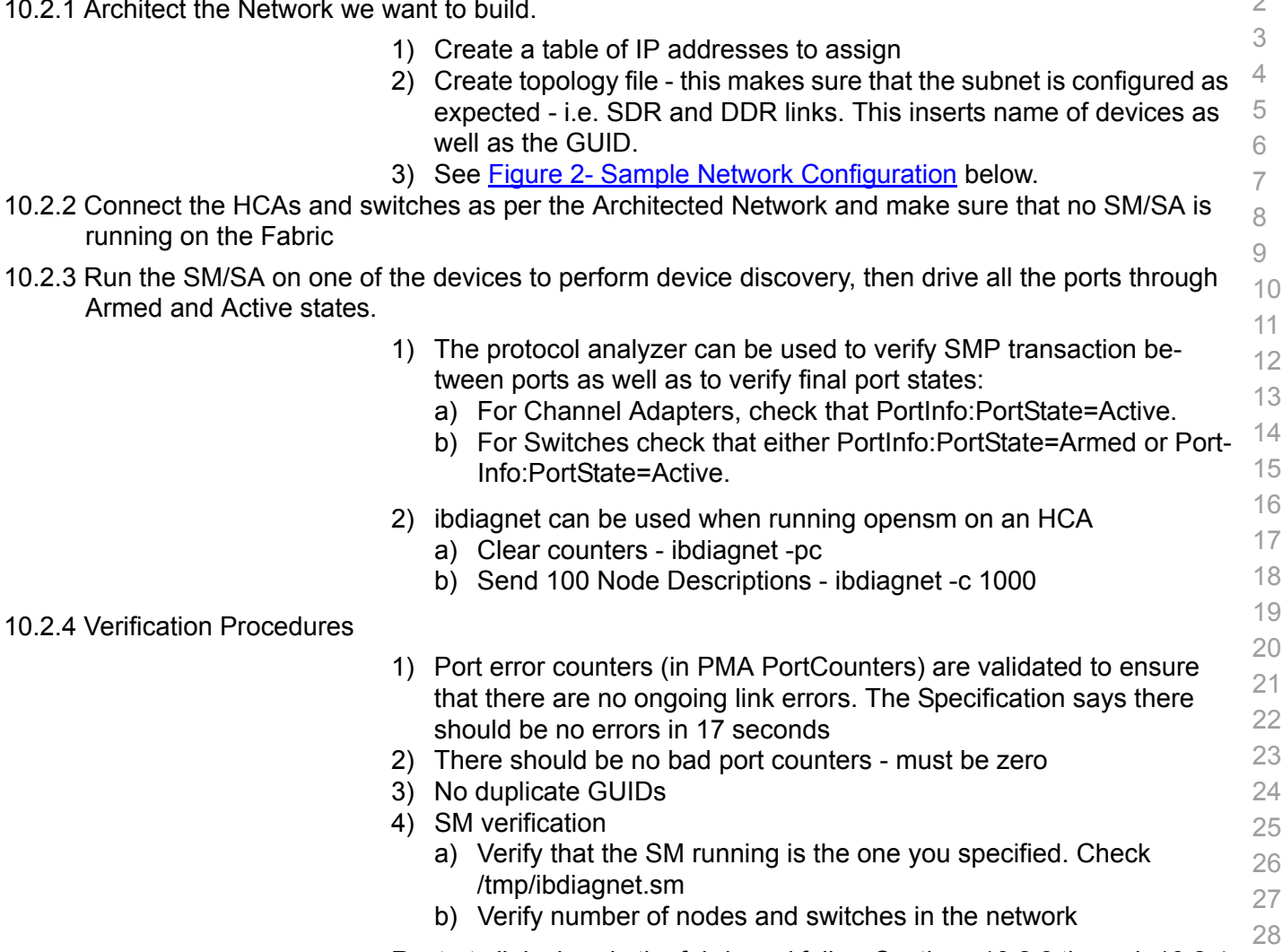

29 30 31 Restart all devices in the fabric and follow Sections 10.2.3 through 10.2.4 and each time run the SM/SA from a different component in the system switch/HCA

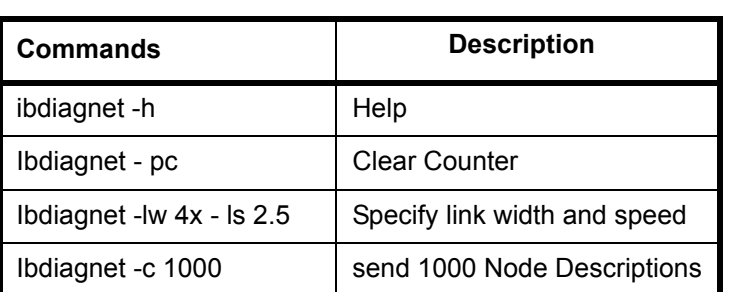

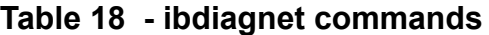

41 42

1  $\sim$ 

<span id="page-18-0"></span>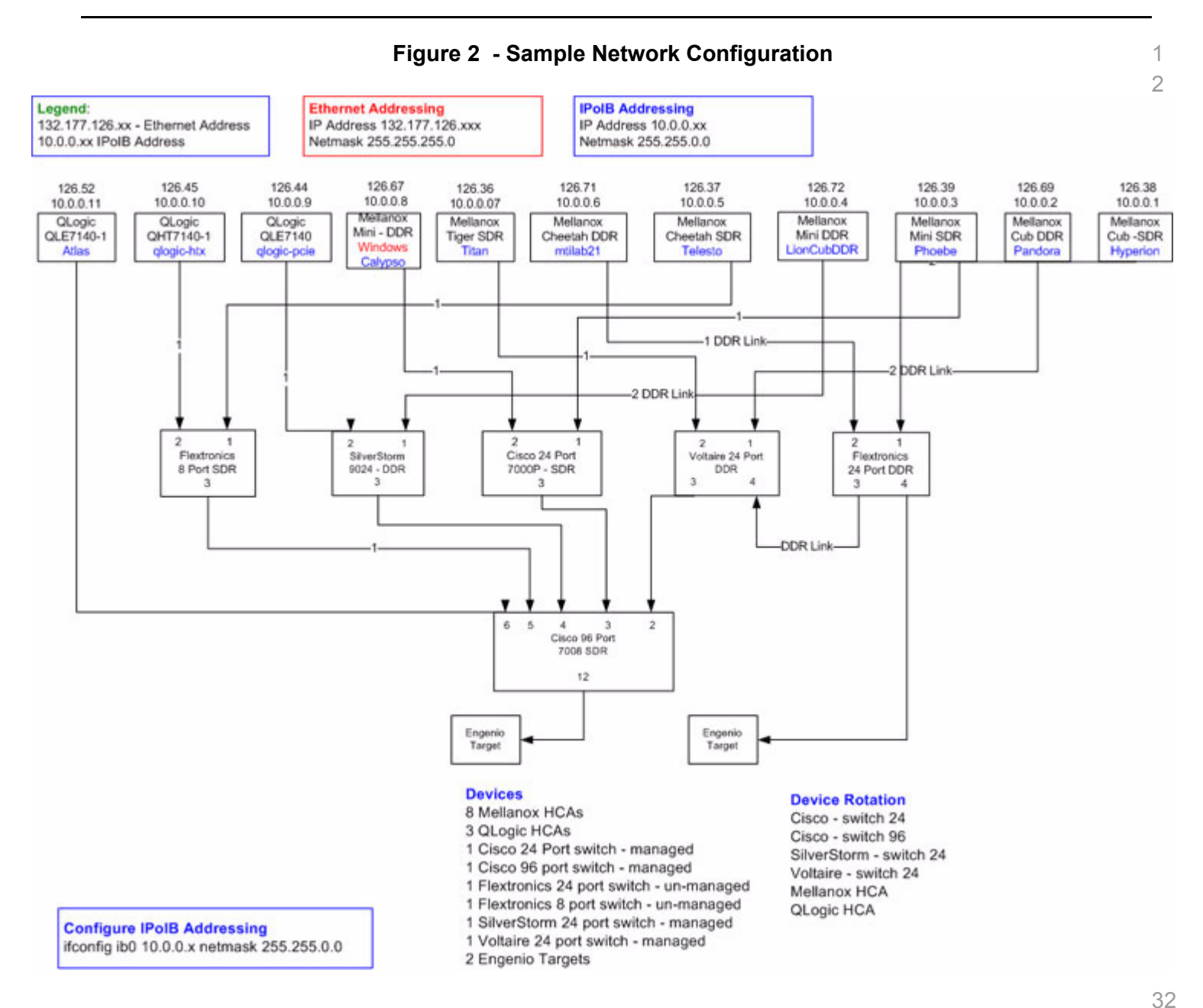

- 
- 
- 
- 

- 
- 
- 
- 
- 
- 

# **10.3 IB IPOIB**

 $10.3$ 

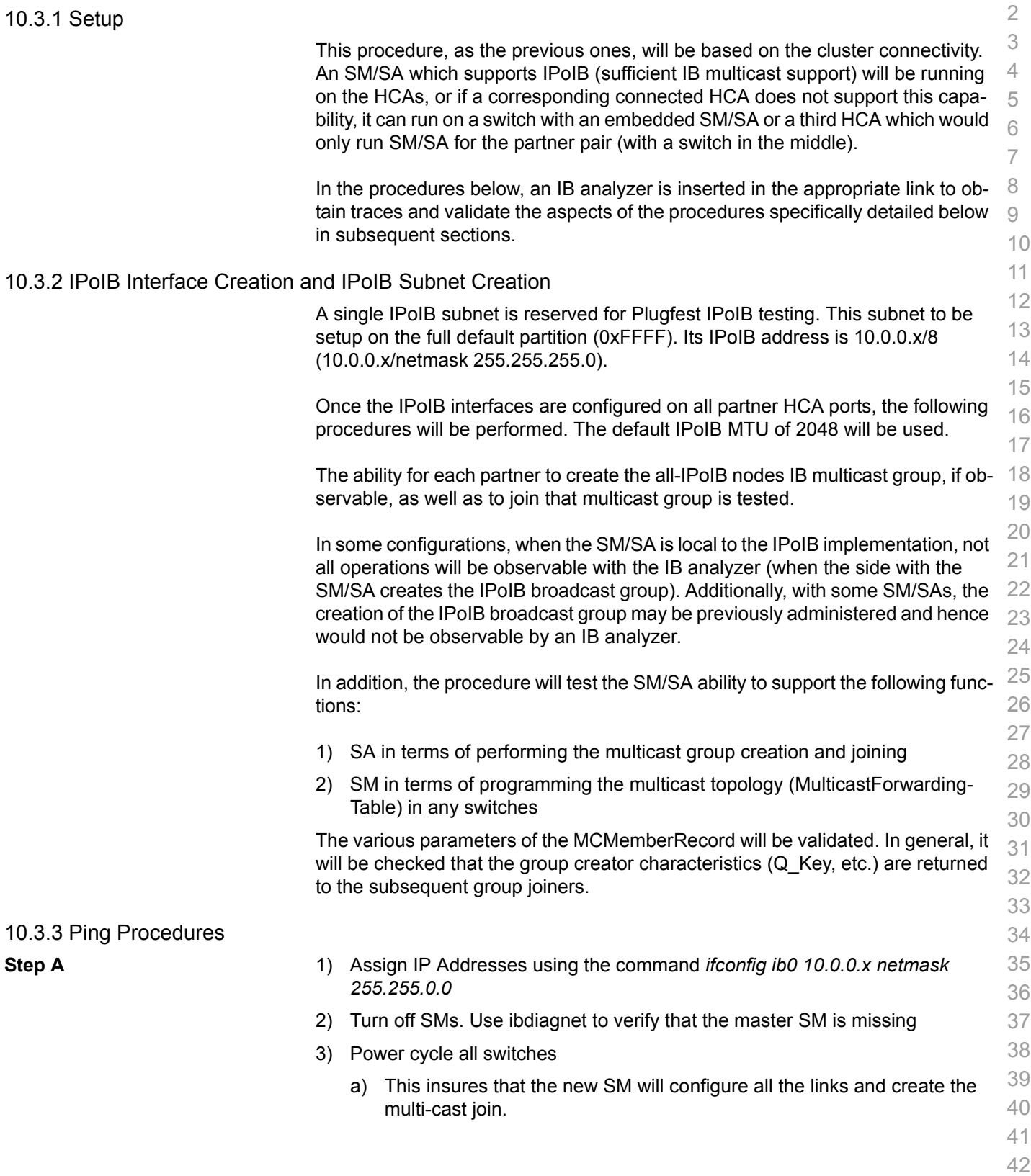

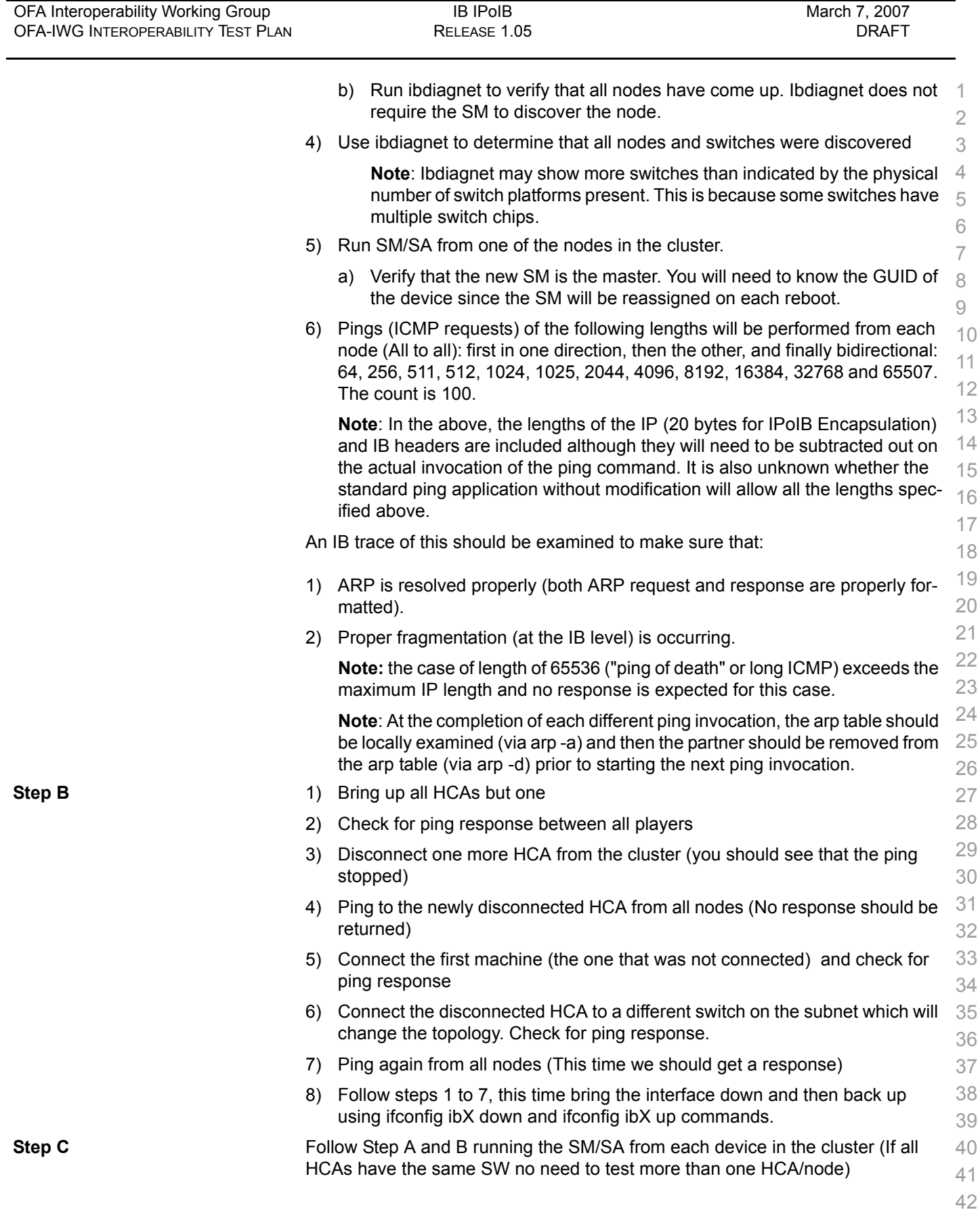

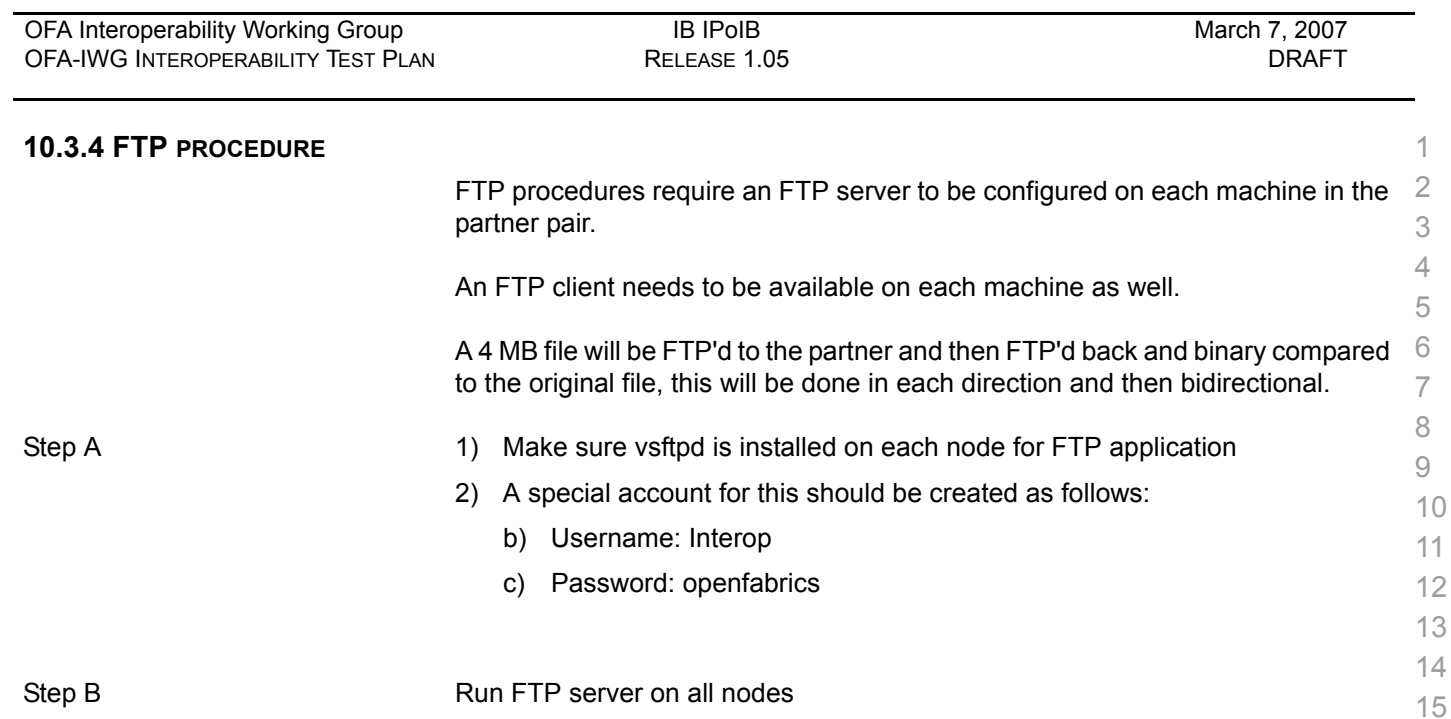

a) Connect via FTP on IPoIB using the specified user name and passwd

b) Put the 4MB file to the /tmp dir on the remote host \* 4 times

c) Get the same file to your local dir again 4 \* times

d) Compare the file using the command *cmp tfile tfile.orig* 

1) For each node:

# **10.4 TI ISER**

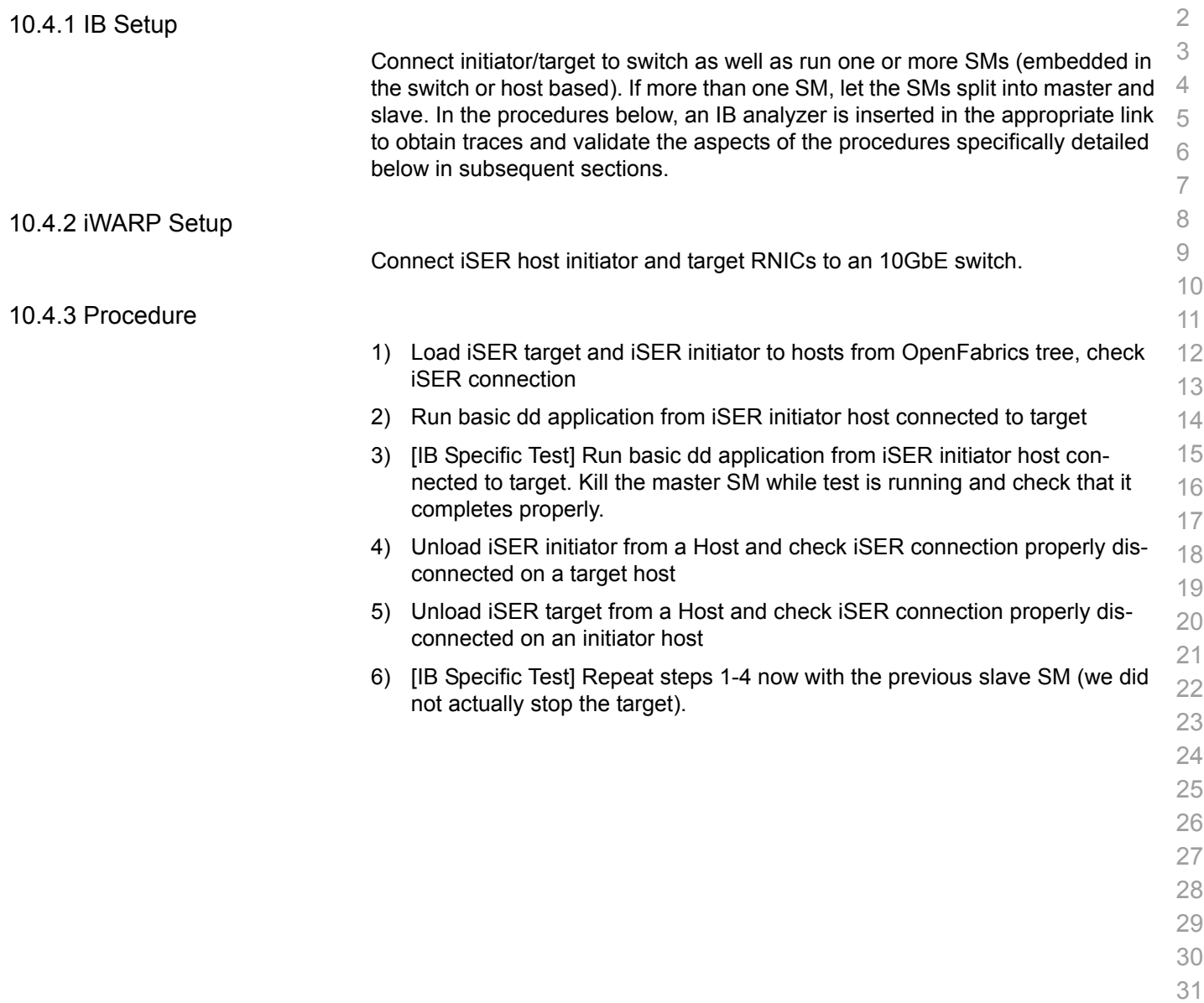

 

 

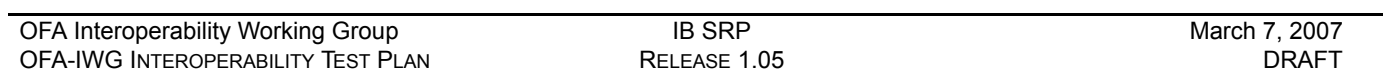

# **10.5 IB SRP**

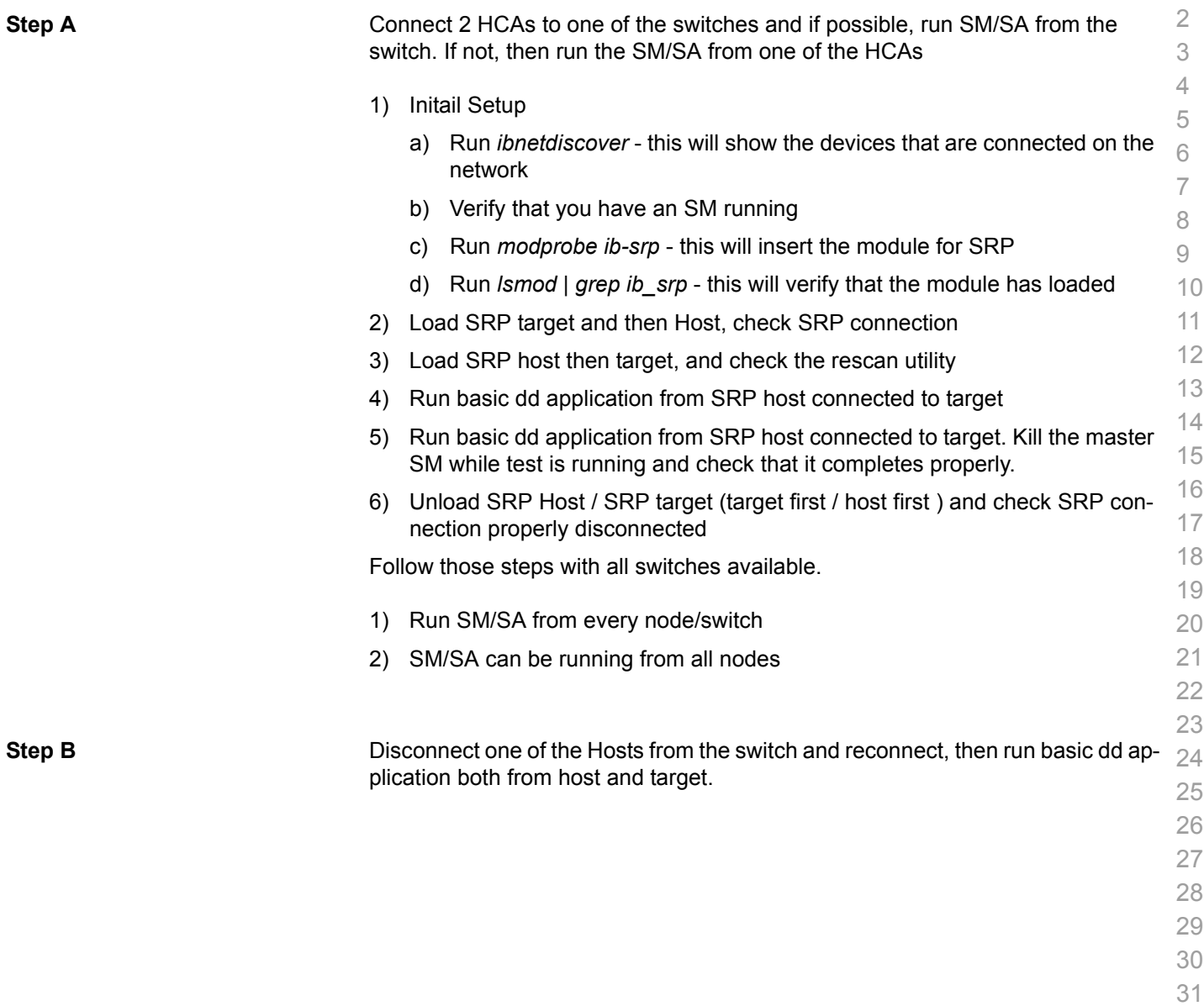

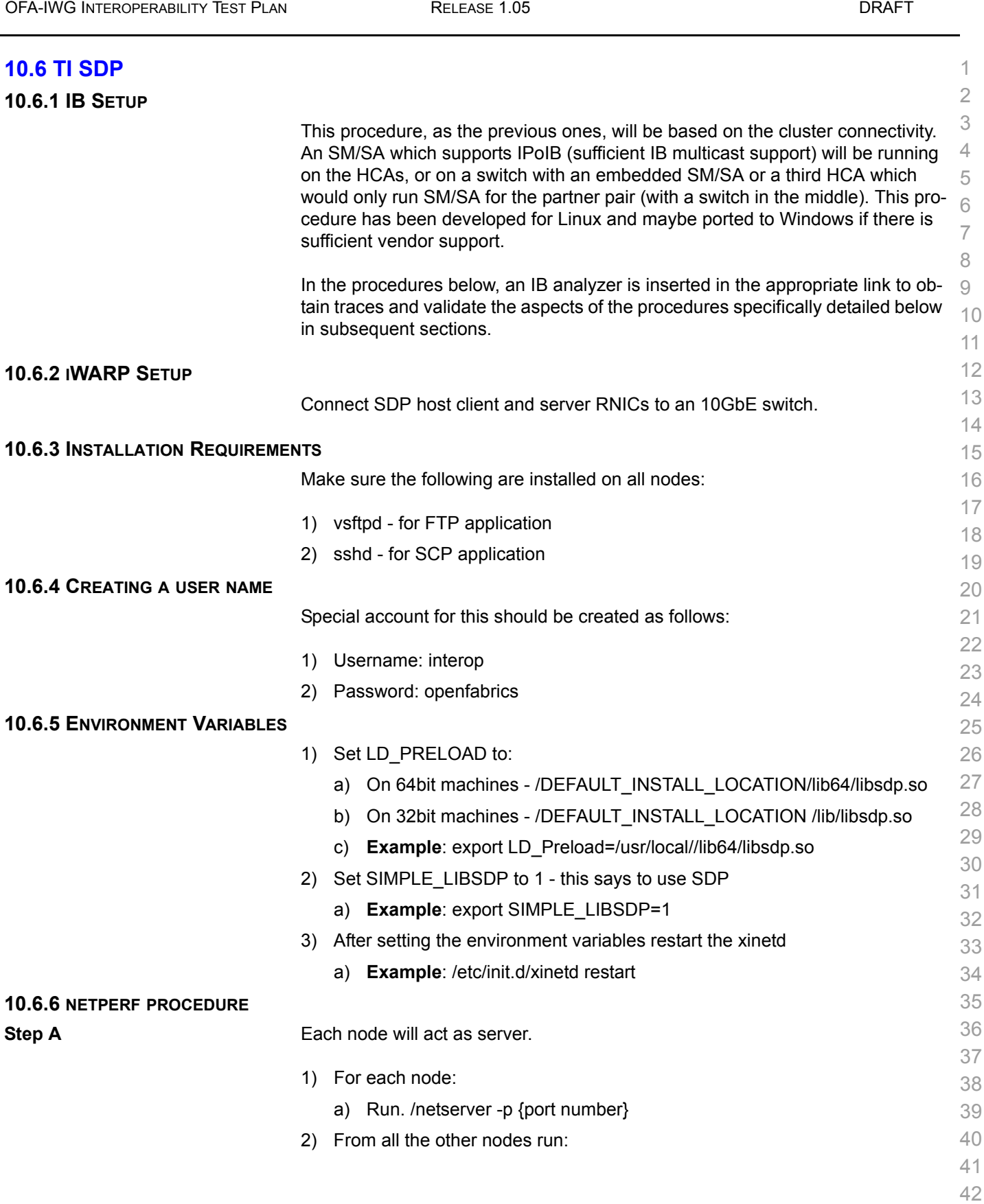

[OFA Interoperability Working Group](#page-0-3) **TREST CONSTRUSTED TREADY TI SDP** [March 7, 2007](#page-0-4)

l,

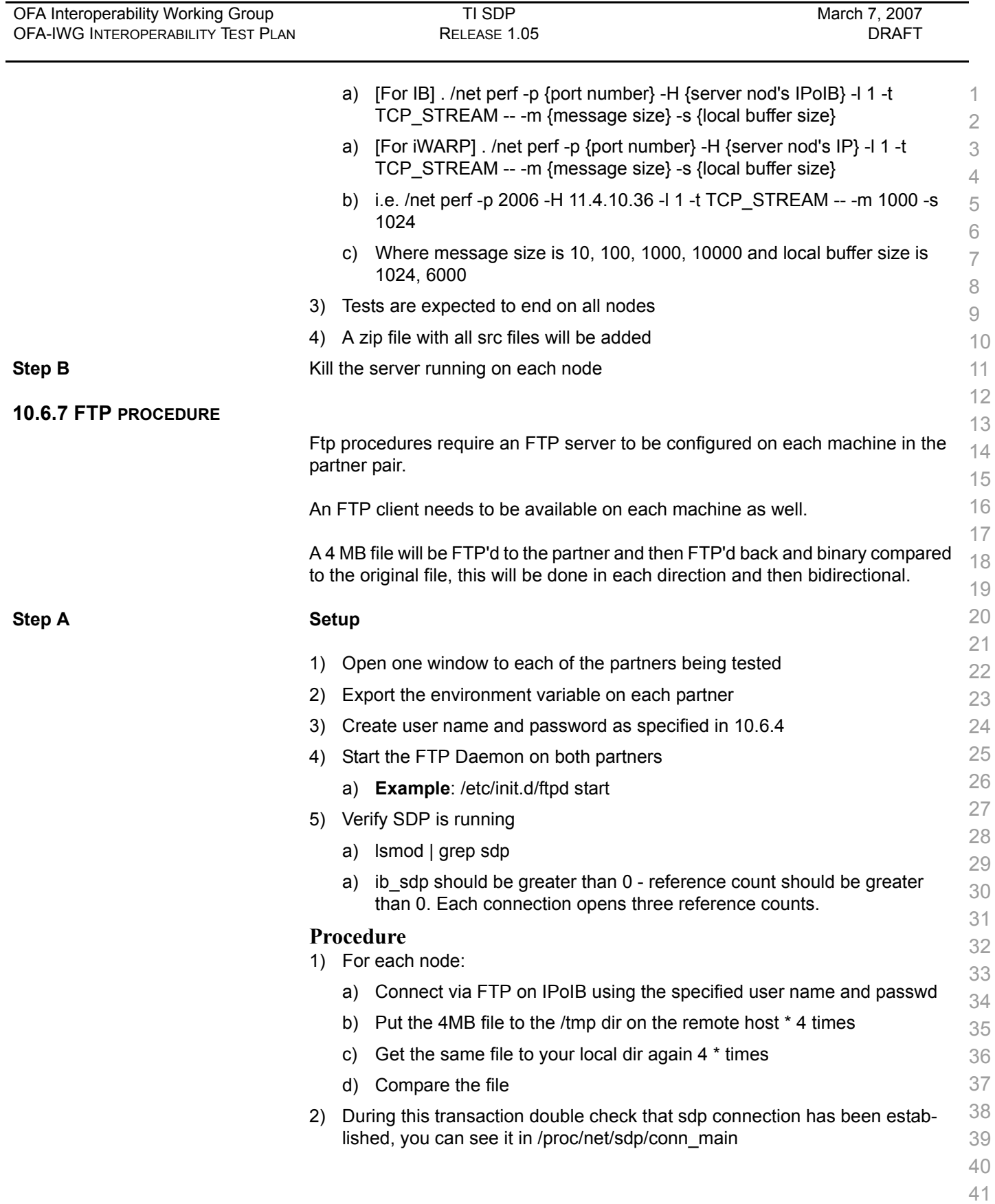

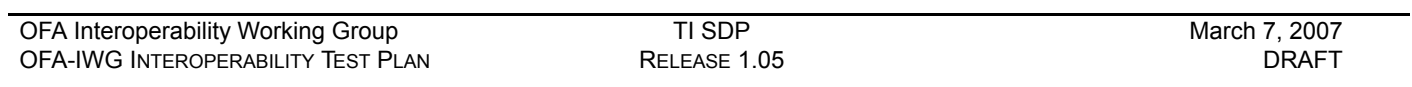

# **10.6.8 SCP PROCEDURE**

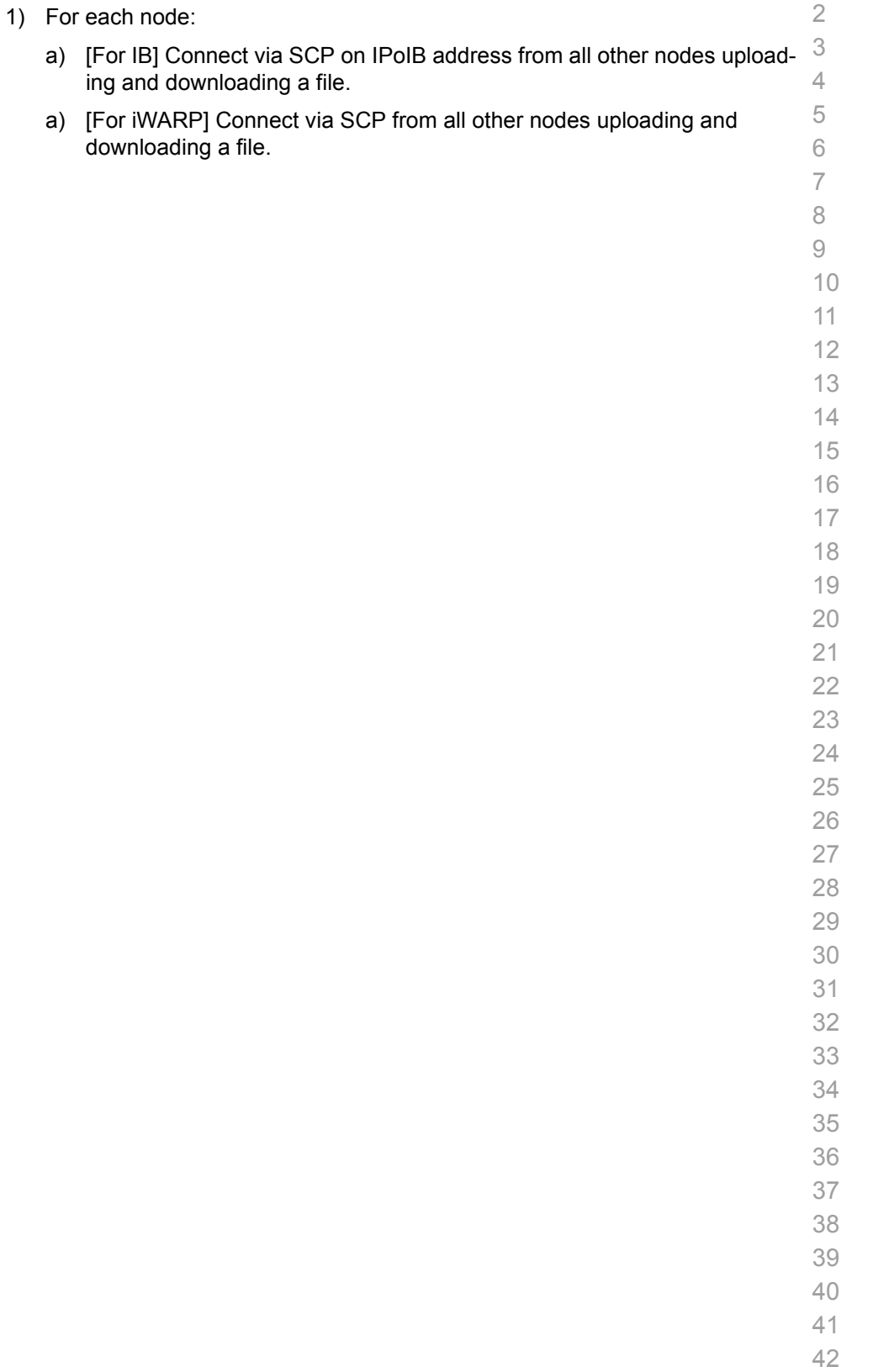

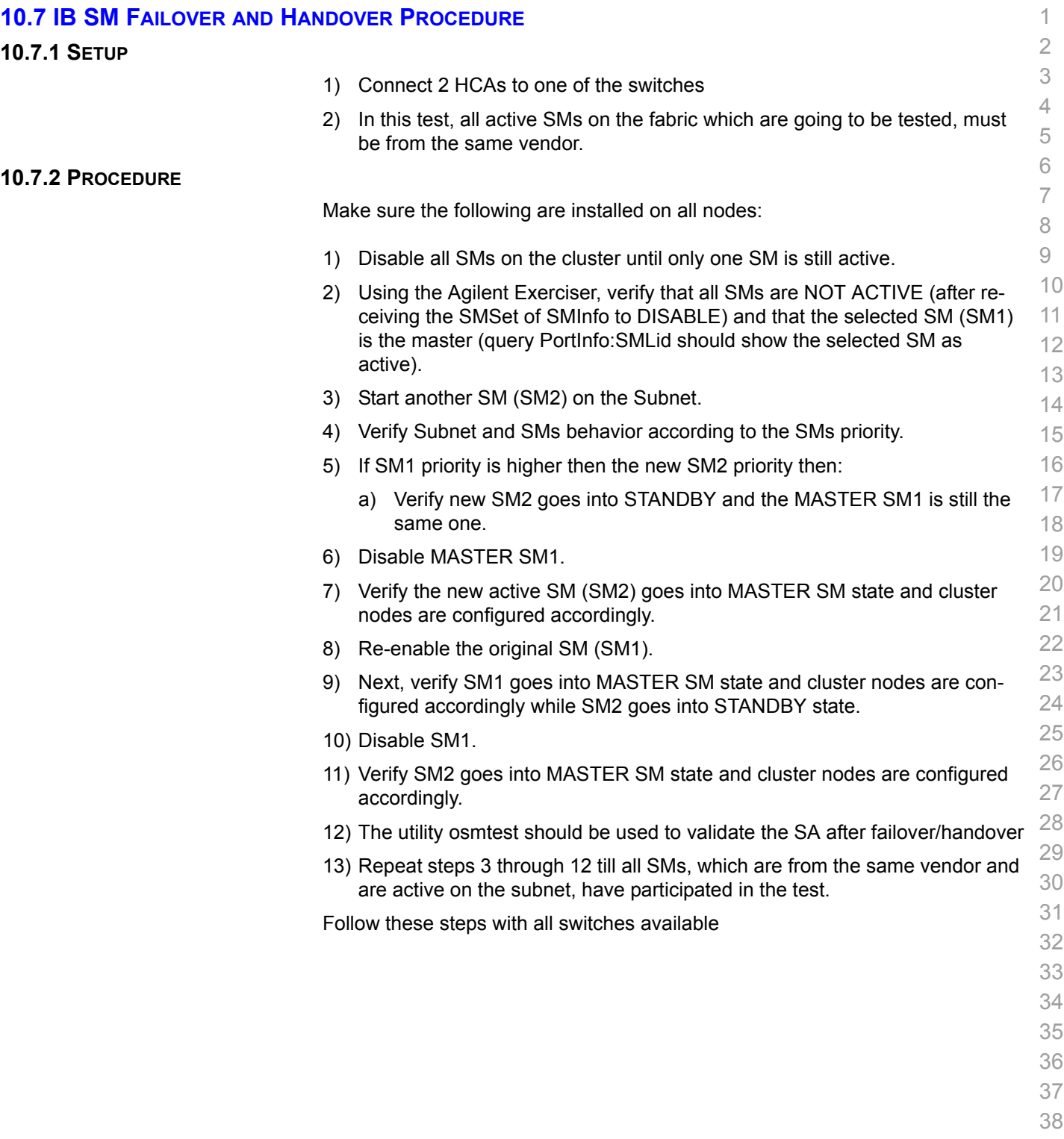

- 39 40
- 41
- 42

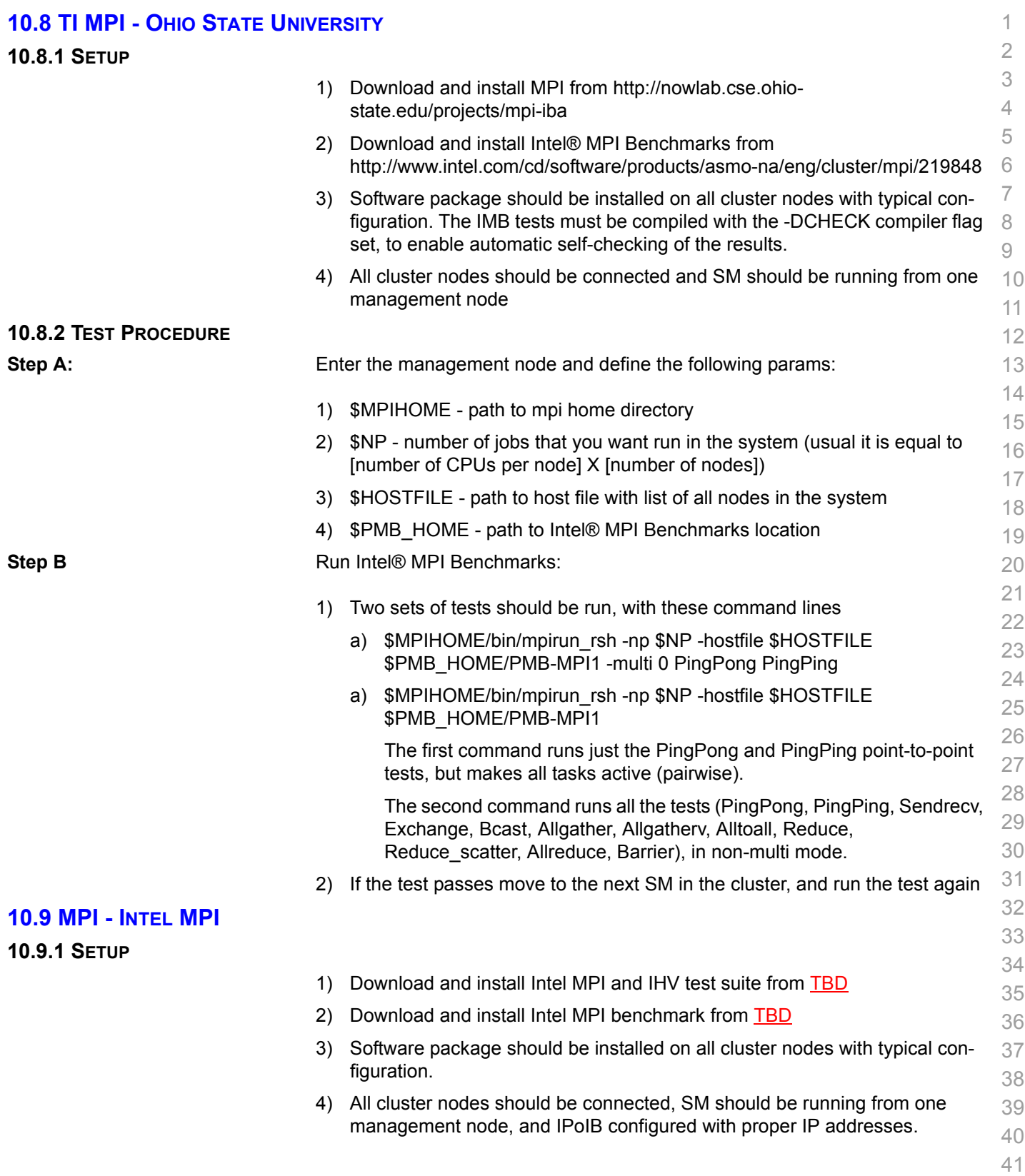

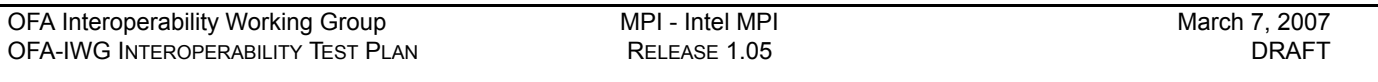

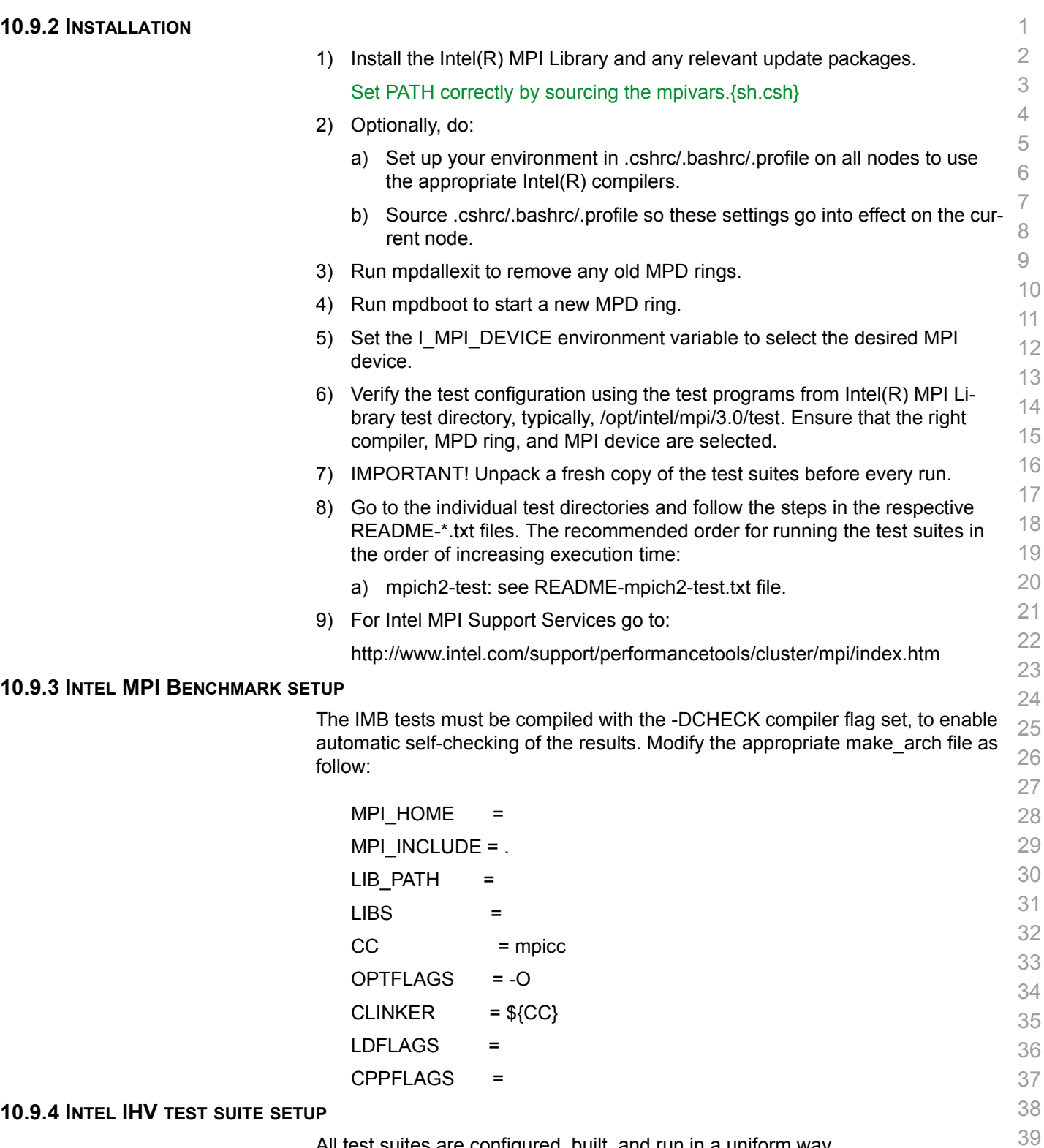

• Configure for mpich-test ./configure –with-mpich2=/opt/intel/mpi/3.0

41 42

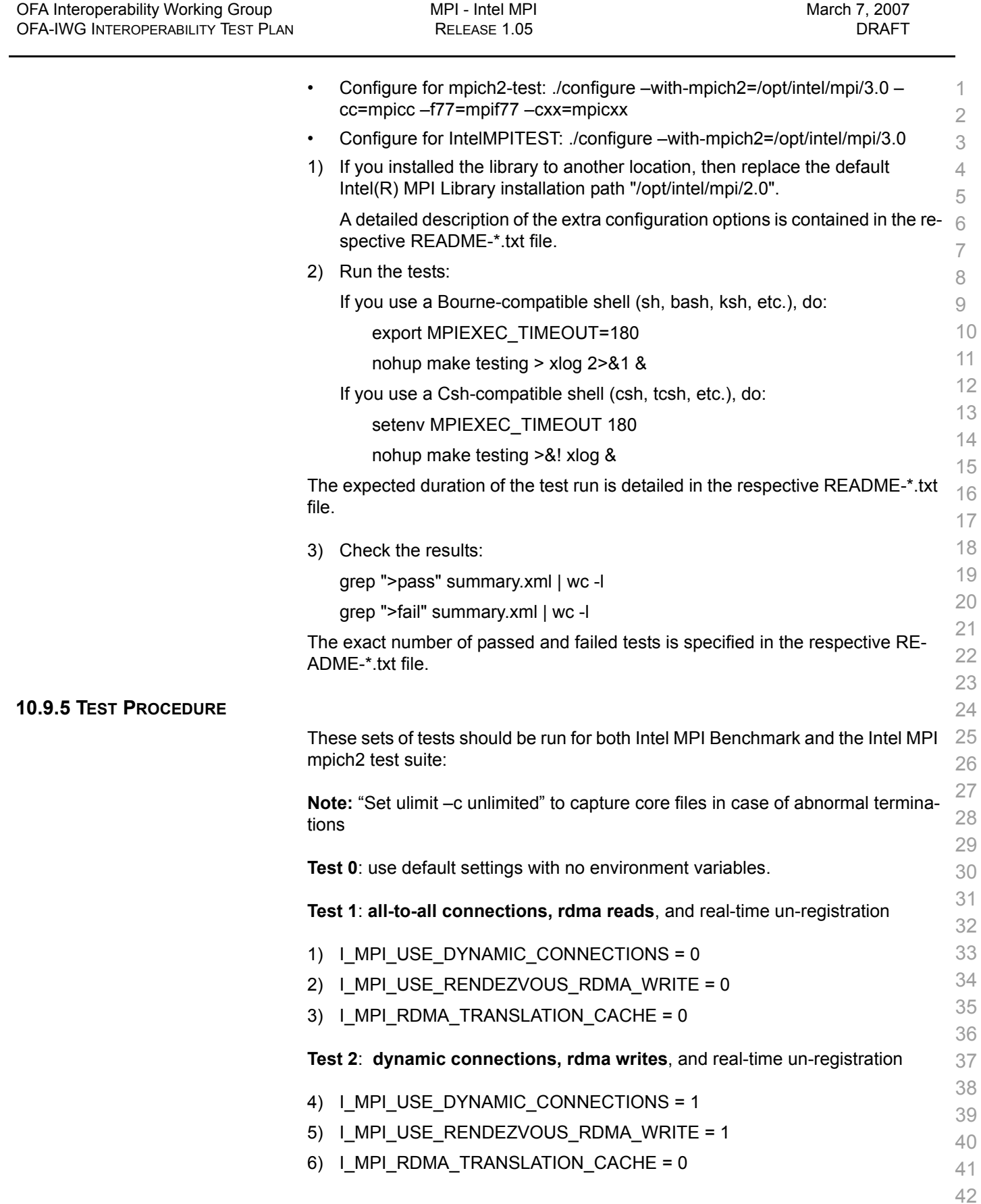

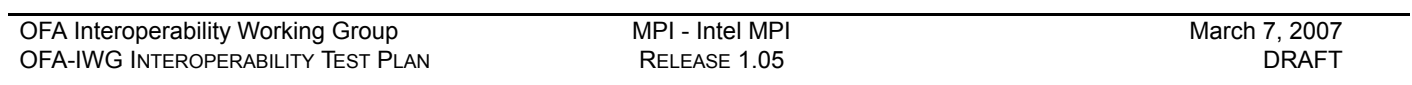

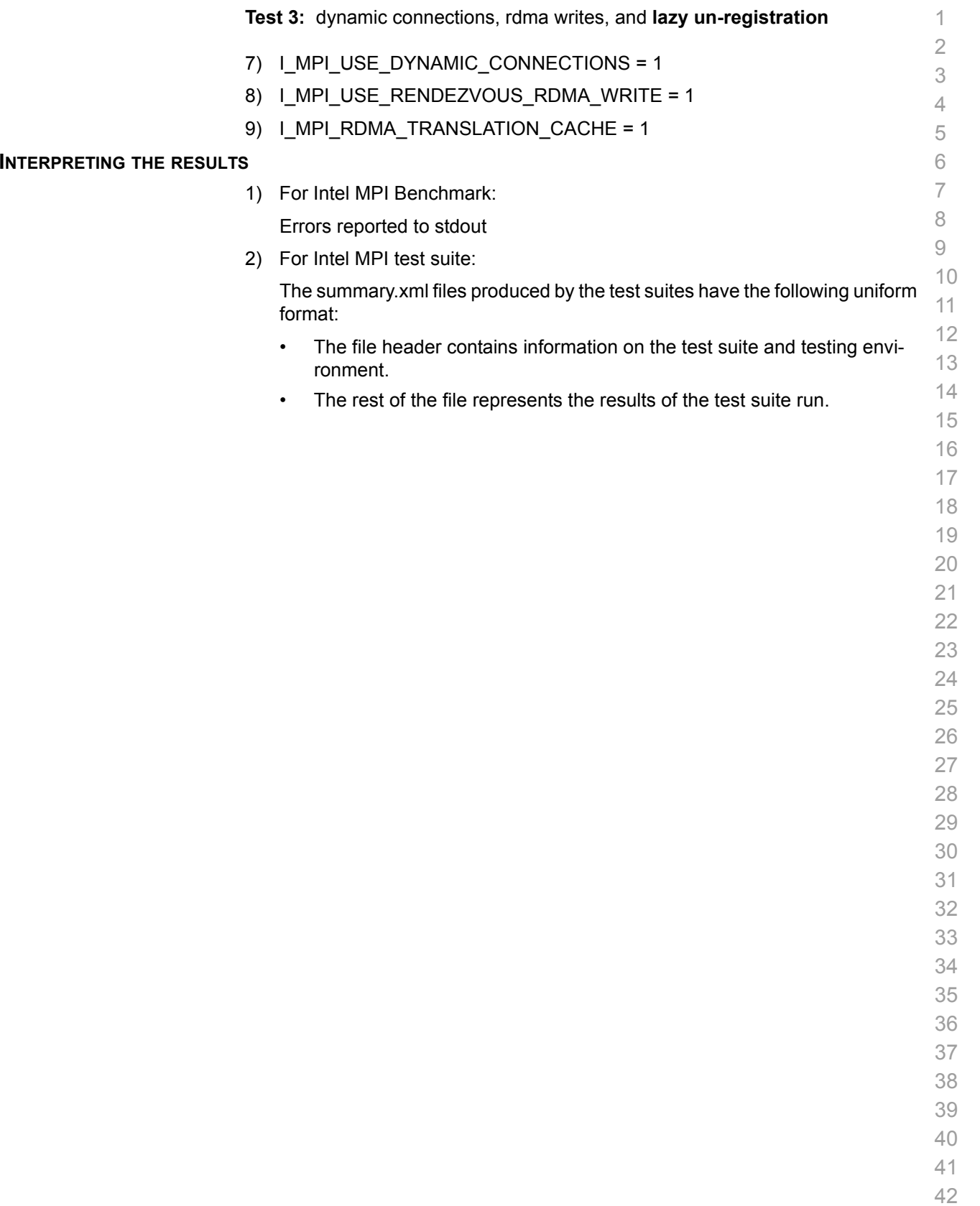

**10.9.6** 

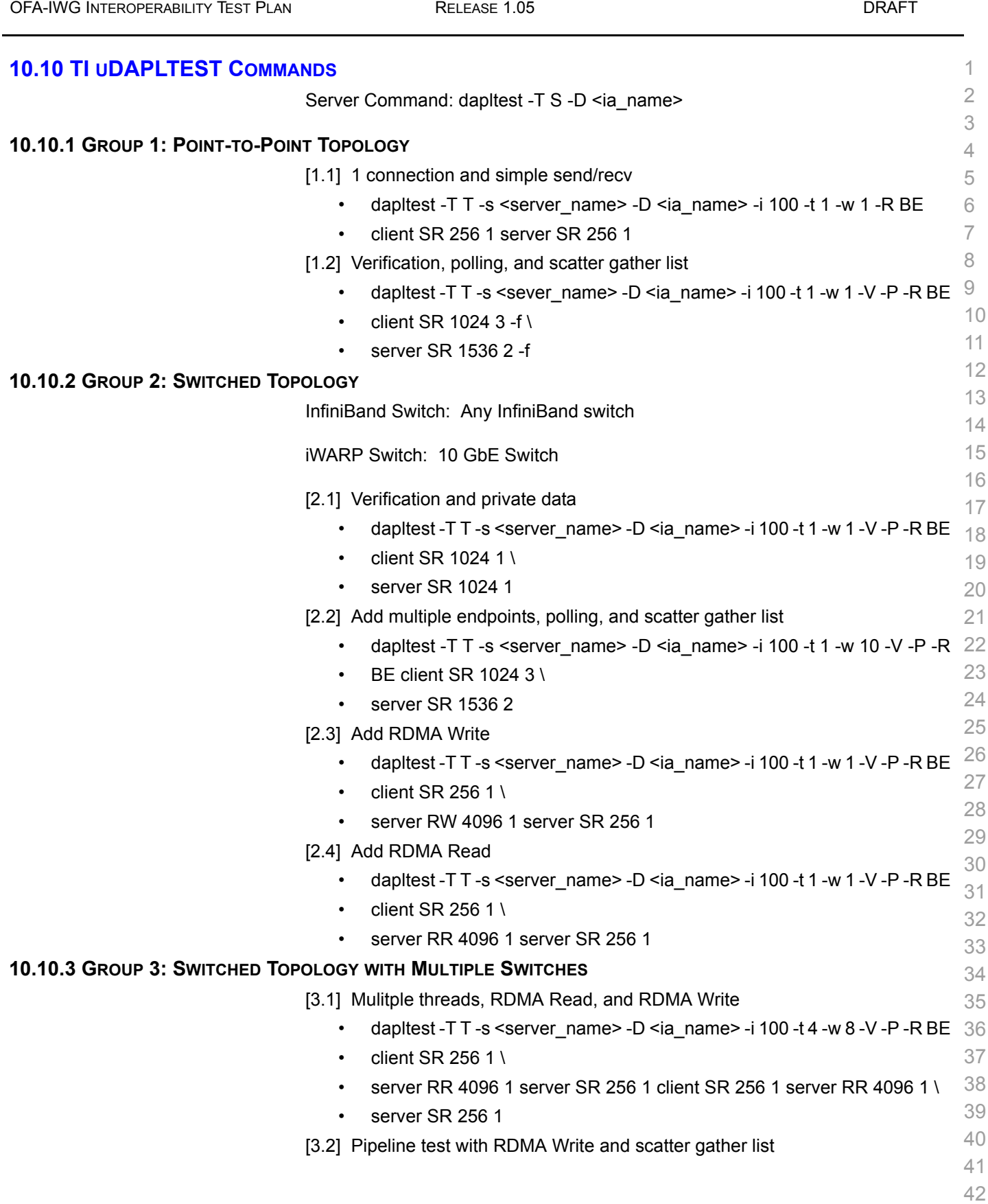

[OFA Interoperability Working Group](#page-0-3) TI uDAPLTEST Commands [March 7, 2007](#page-0-4)

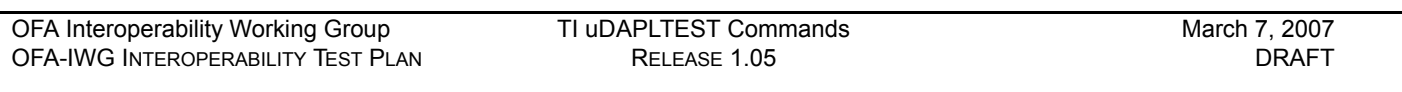

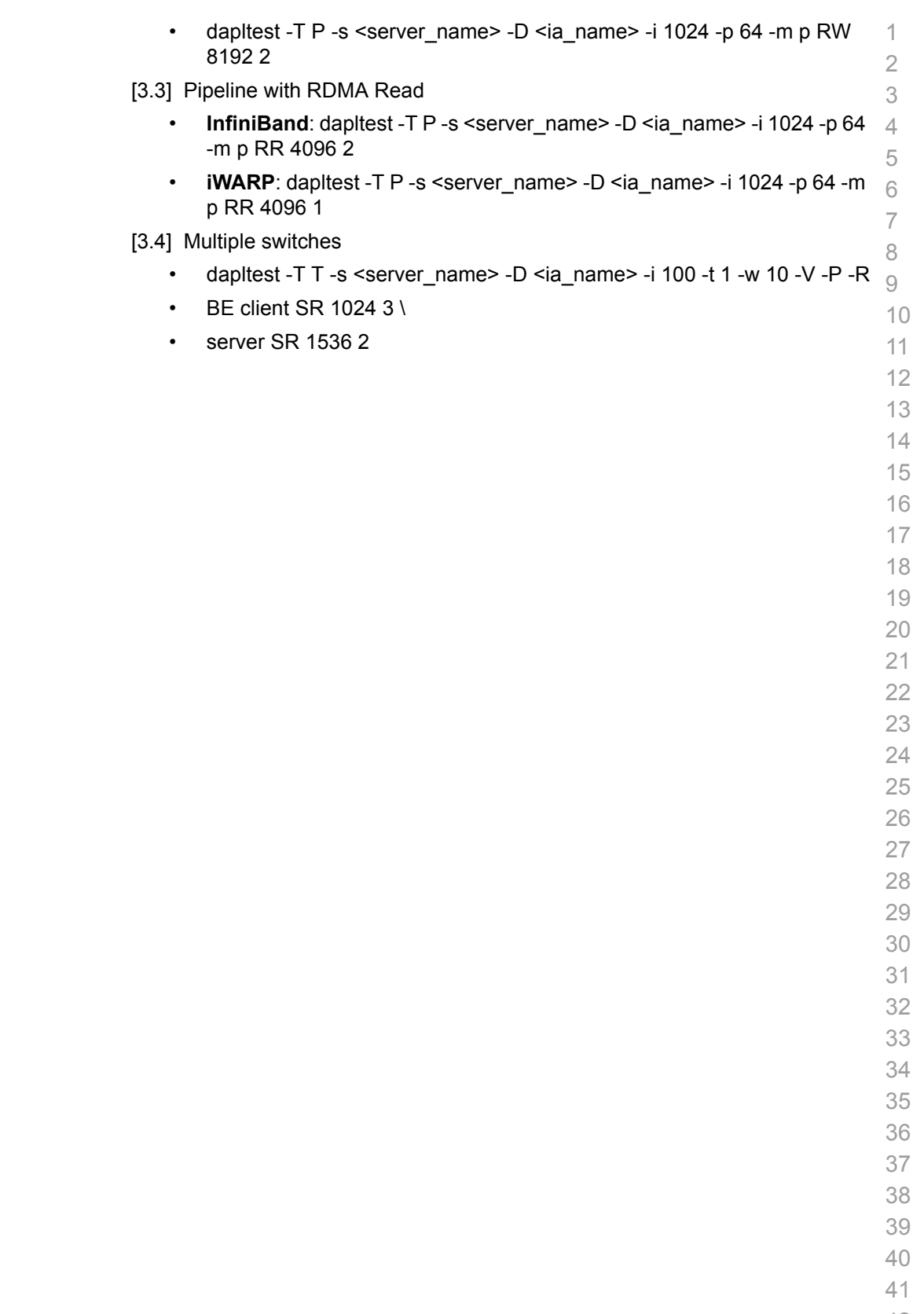

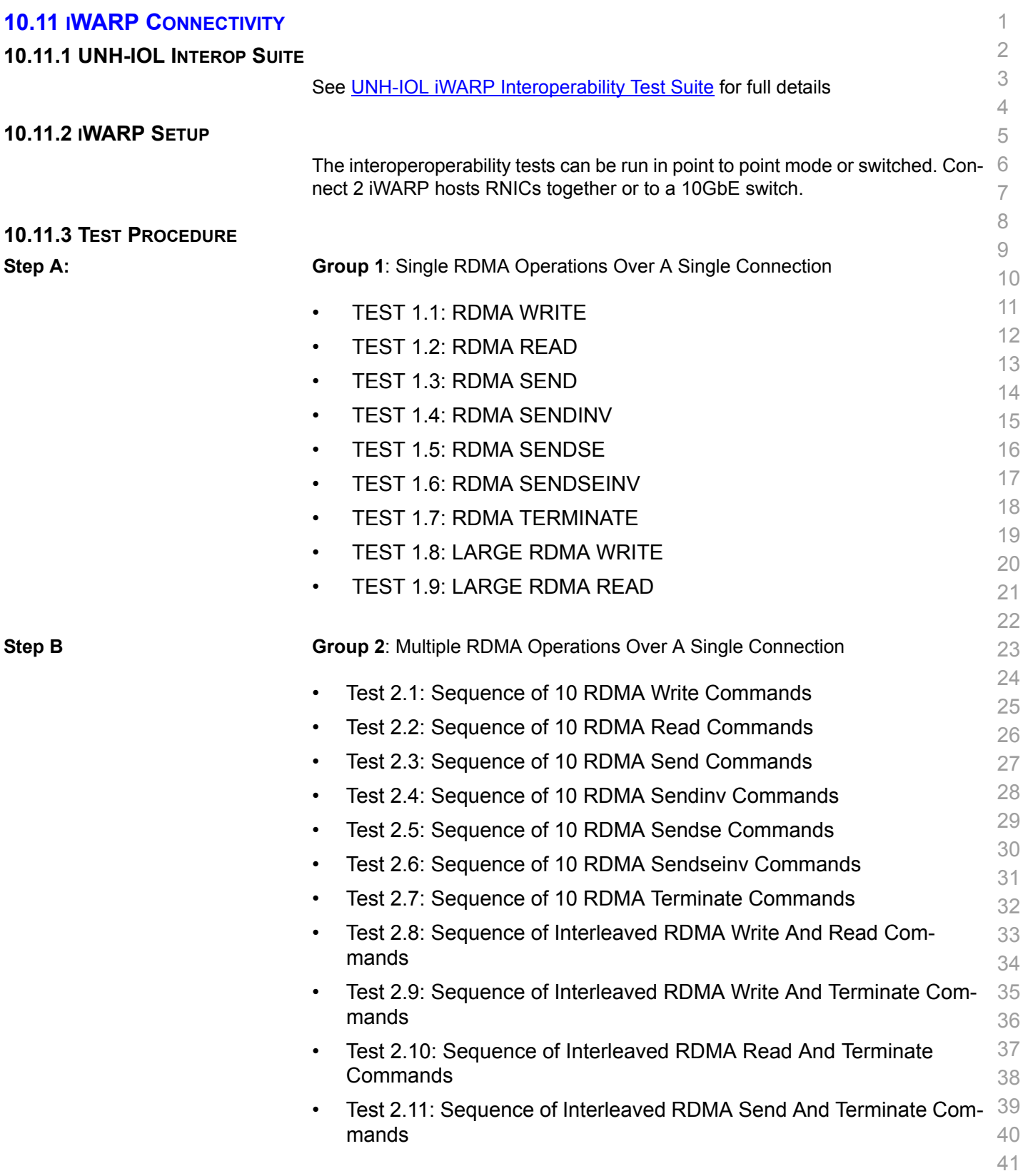

![](_page_35_Picture_257.jpeg)

![](_page_36_Picture_202.jpeg)

## **10.12 FIBRE CHANNEL GATEWAY**

#### 10.12.1 Procedure

![](_page_37_Picture_244.jpeg)

#### **10.13 ETHERNET GATEWAY**

#### 10.13.1 Procedure

![](_page_38_Picture_245.jpeg)

- 2) Determine which ULP your ethernet gateway uses and be sure that ULP is running on the host (VNIC or IPoIB).
- 3) Restart the ULP or using the tool provided by the ULP, make sure that the host "discovers" the Ethernet Gateway. Configure the interfaces and make sure they are up.
- 4) Run ping from the host to the Ethernet device. While the ping is running, kill the master SM. Verify that the ping data transfer is unaffected.
- 5) Reboot the Ethernet Gateway. After the Ethernet Gateway comes up, verify that the host can discover the Ethernet Gateway as it did before and we are able to configure the interfaces.
- 6) Restart the ULP used by Ethernet Gateway and verify that after the ULP comes up, the host can discover the Ethernet Gateway and we are able to configure the interfaces.
- 7) Unload the ULP used by Ethernet Gateway and check that the Ethernet Gateway shows it disconnected. Load the ULP and verify that the Ethernet gateway shows the connection.
- 8) Repeat step 4 by using ssh and scp instead of ping.

![](_page_39_Picture_234.jpeg)

 

 

# **12 TEST SUMMARY**

 Please add a check mark whenever a test case passes and when the system is behaving according to the criteria mentioned below. Otherwise indicate a failure along with a comment explaining the nature of the failure.

# **Table 19 - IB Link Up**

![](_page_40_Picture_319.jpeg)

#### **Table 20 Fabric Initialization**

![](_page_40_Picture_320.jpeg)

# **Table 21 - IB IPoIB**

![](_page_40_Picture_321.jpeg)

#### **Table 22 - TI iSER**

![](_page_40_Picture_322.jpeg)

![](_page_41_Picture_289.jpeg)

# **Table 22 - TI iSER**

![](_page_41_Picture_290.jpeg)

#### **Table 23 - IB SRP**

![](_page_41_Picture_291.jpeg)

# **Table 24 - TI SDP**

![](_page_41_Picture_292.jpeg)

# **Table 25 - IB SM**

![](_page_41_Picture_293.jpeg)

 

 

 

- 
- 

# **Table 26 TI MPI - OSU**

![](_page_42_Picture_295.jpeg)

#### **Table 27 - TI MPI - Intel**

![](_page_42_Picture_296.jpeg)

#### **Table 28 -TI uDAPL**

![](_page_42_Picture_297.jpeg)

 

# **Table 29 - Remarks**

**General Remarks:** Comments about the set-up, required updates to the TD, and any other issues that came up during the testing.

#### **Table 30 iWARP Connectivity**

![](_page_43_Picture_290.jpeg)

# **Table 31 Fibre Channel Gateway**

![](_page_43_Picture_291.jpeg)

# **Table 31 Fibre Channel Gateway**

![](_page_44_Picture_238.jpeg)

# **Table 32 Ethernet Gateway**

![](_page_44_Picture_239.jpeg)